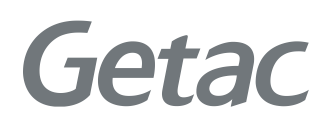

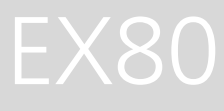

### РУКОВОДСТВО ПОЛЬЗОВАТЕЛЯ

**Rugged Mobile Computing Solutions**

01/2019

#### **Товарные знаки и торговые наименования**

Торговое наименование и логотипы Bluetooth® являются зарегистрированными товарными знаками корпорации Bluetooth SIG, Inc. Все упомянутые в этом документе торговые наименования и названия изделий являются зарегистрированными товарными знаками или торговыми наименованиями своих законных владельцев.

#### **ПРИМЕЧАНИЕ**

Информация в этом руководстве может быть изменена без предварительного уведомления.

Последнюю версию этого руководства можно загрузить с вебсайта Getac: http://www.getac.com.

# *Содержание*

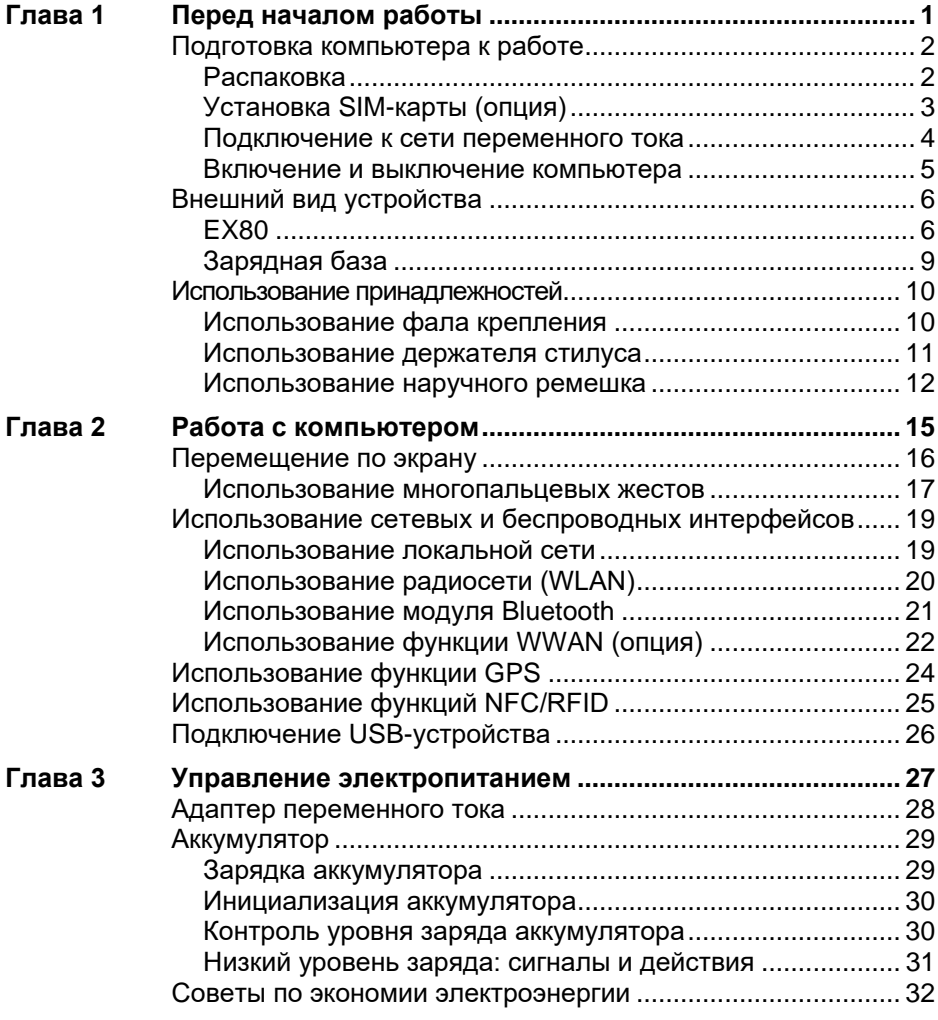

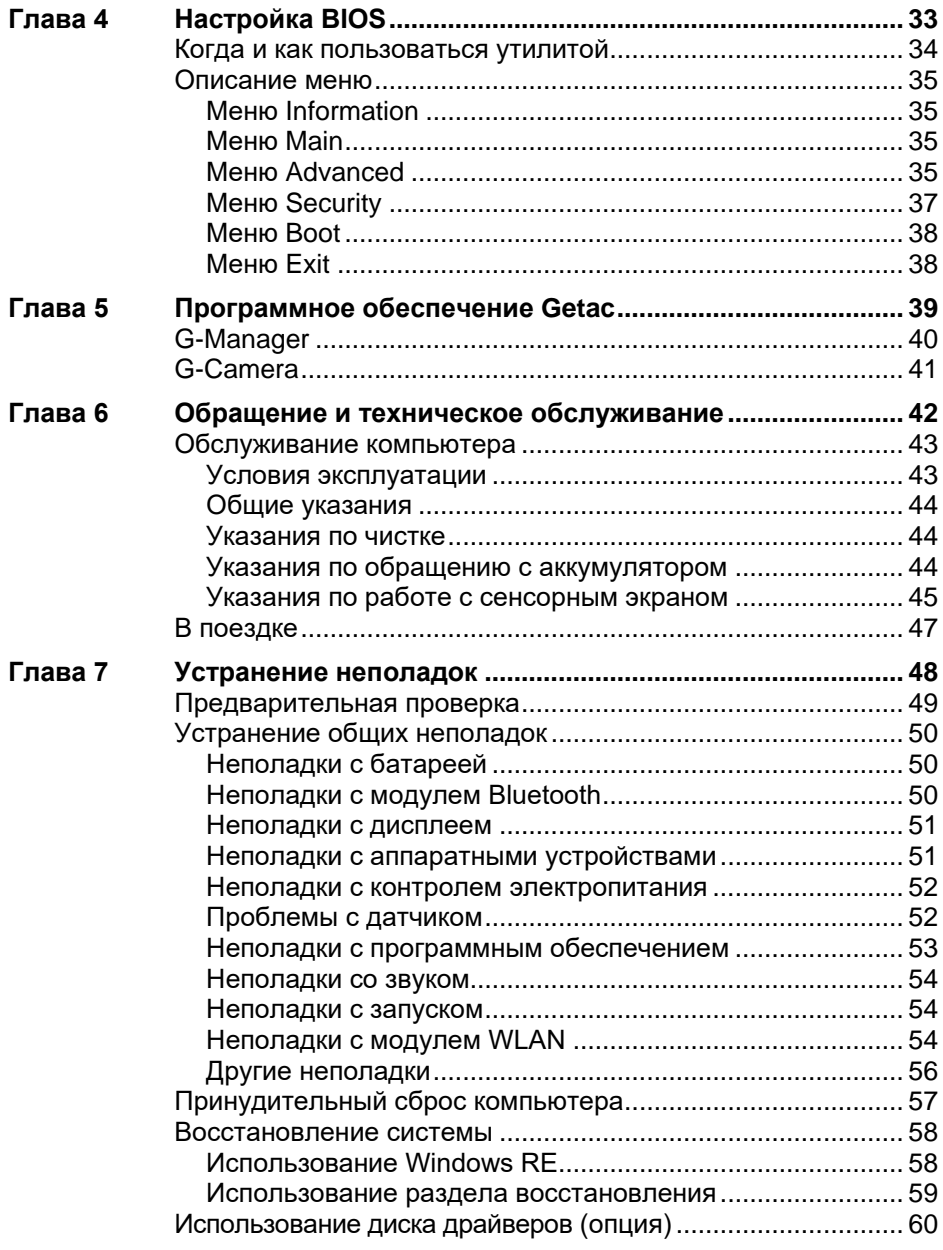

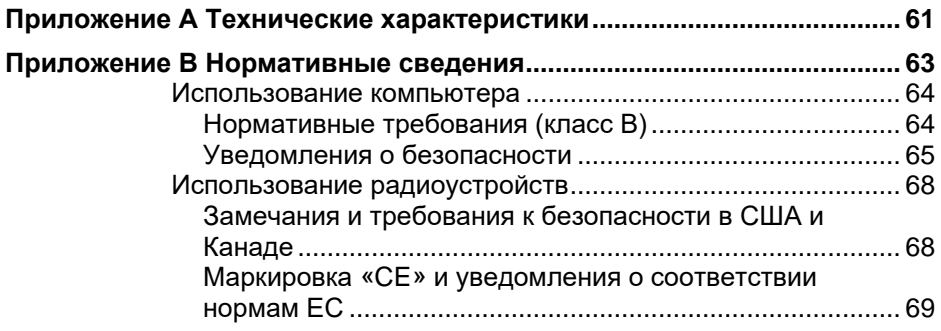

# <span id="page-5-0"></span>**Глава 1** *Перед началом работы*

В данной главе объясняются процедуры установки и подготовки компьютера к работе. Затем приведен раздел с кратким обзором внешних компонентов компьютера.

## <span id="page-6-0"></span>**Подготовка компьютера к работе**

## <span id="page-6-1"></span>**Распаковка**

**ПРИМЕЧАНИЕ:** Этот упаковочный лист применяется к стандартным моделям. В некоторых выбранных моделях могут быть различные предметы.

После вскрытия упаковочной коробки убедитесь в наличии следующих стандартных элементов:

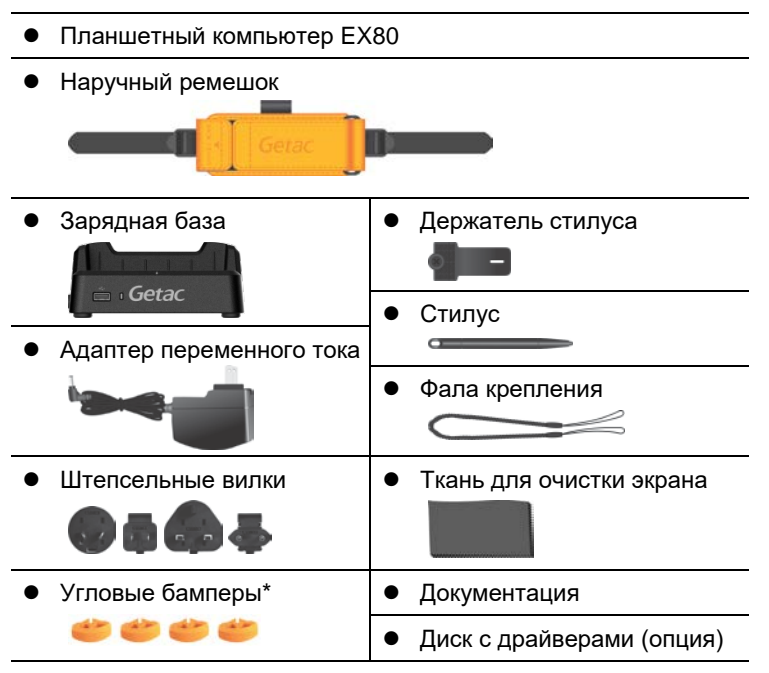

\* Угловые бамперы установлены на заводеизготовителе.

Осмотрите все элементы. Если какой-либо из элементов отсутствует, немедленно сообщите продавцу.

## <span id="page-7-0"></span>**Установка SIM-карты (опция)**

1. Гнездо для SIM-карты расположено на правой панели компьютера. Отвинтите два винта и откиньте крышку.

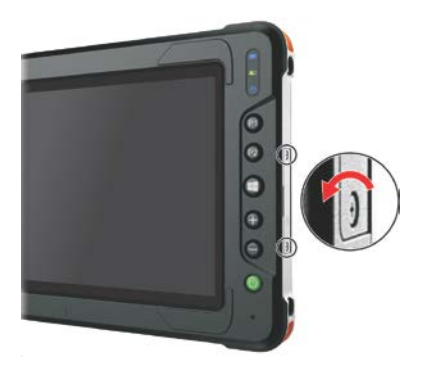

2. Соблюдая правильную ориентацию, полностью вставьте новую SIM-карту в гнездо.

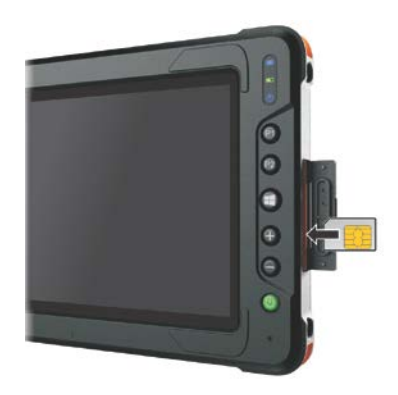

3. Закройте крышку и затяните винты.

**ОСТОРОЖНО:** Для обеспечения герметичности и защиты класса IP67 крышка всегда должна быть закрыта и закреплена двумя винтами. Открывать ее допускается исключительно для установки и извлечения карты.

## <span id="page-8-0"></span>**Подключение к сети переменного тока**

**ОСТОРОЖНО:** Используйте только адаптер сетевого питания, входящий в комплект поставки компьютера. Использование других адаптеров сетевого питания привести к повреждению компьютера.

**ПРИМЕЧАНИЕ:** Аккумулятор поставляется в режиме энергосбережения, предохраняющем его от зарядки и разрядки. Он выйдет из этого режима и будет готов к эксплуатации после первой установки в компьютер и подключения компьютера к электрической сети.

Первое включение компьютера необходимо осуществлять, подключив его к электрической сети.

1. Совместите центральную линию компьютера с центральной линией зарядной базы и поместите компьютер в базу.

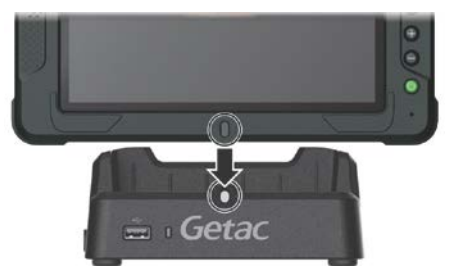

2. Подсоедините штепсельную вилку к адаптеру переменного тока ( $\bullet$ ). Подсоедините разъем постоянного тока на кабеле от адаптера переменного тока ( $\bullet$ ) к базе, а штепсельную вилку — к электрической розетке  $(\mathbf{\Theta})$ .

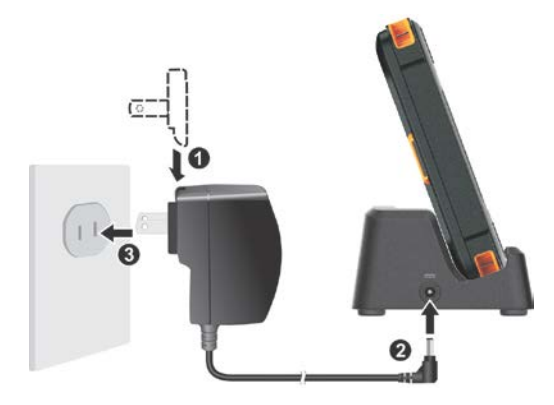

3. Индикатор питания на зарядной базе загорится зеленым светом. Теперь вы готовы к включению компьютера.

### <span id="page-9-0"></span>**Включение и выключение компьютера**

#### **Включение**

Нажмите кнопку питания ( $\left(\begin{matrix}I\end{matrix}\right)$ ). Операционная система Windows должна быть запущена.

**ПРИМЕЧАНИЕ:** Щелкнув экран в процессе запуска, можно открыть меню загрузки (если параметры загрузки по умолчанию не были изменены). При отображении меню просто щелкните кнопку **Continue (Продолжить)**.

#### **Выключение**

После окончании работы с компьютером вы можете остановить работу системы, выключив компьютер нажатием кнопки питания либо переведя его в спящий режим или в режим гибернации.

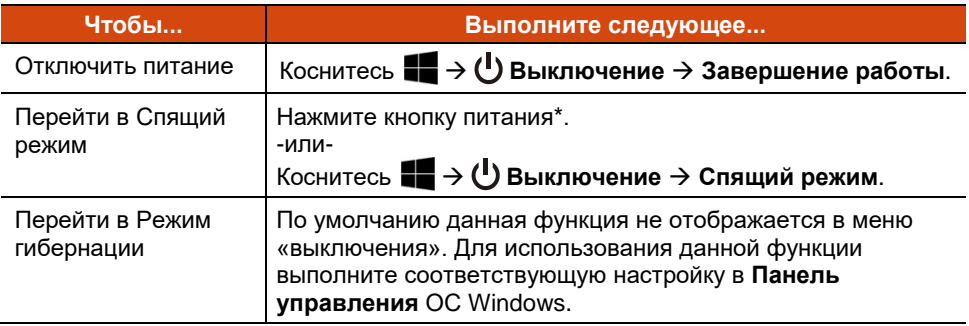

\* По умолчанию при нажатии кнопки питания выполняется переход в «Спящий режим». Действие, выполняемое при нажатии кнопки питания, можно изменить на панели управления Windows.

## <span id="page-10-0"></span>**Внешний вид устройства**

**ПРИМЕЧАНИЕ:** Внешний вид вашей модели компьютера может отличаться от иллюстраций в этом руководстве.

## <span id="page-10-1"></span>**EX80**

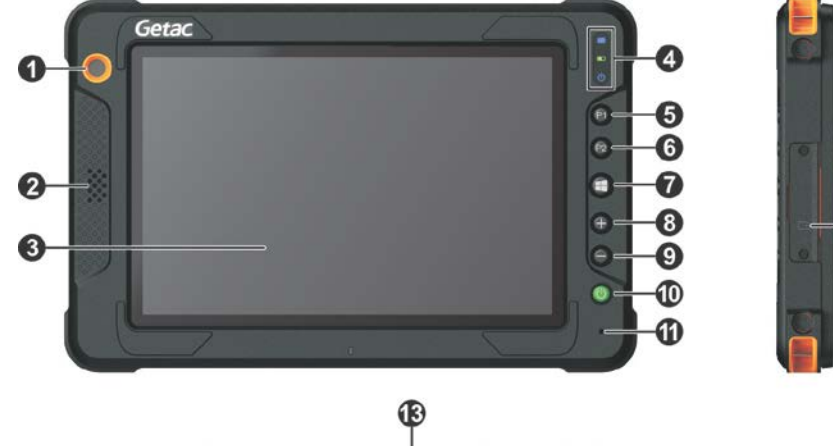

 $\mathcal P$ 

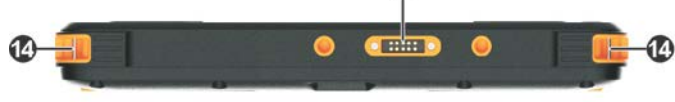

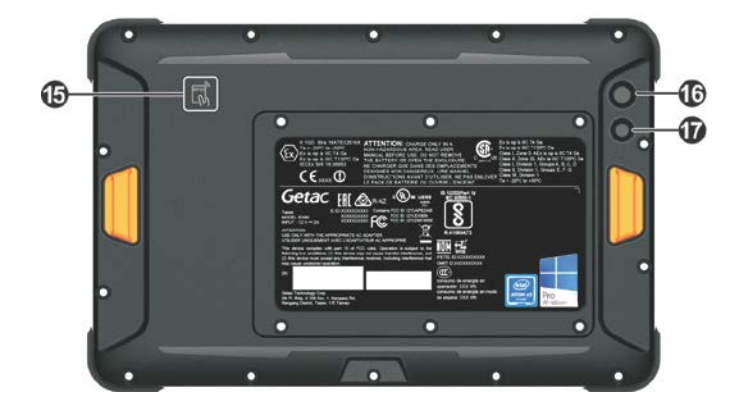

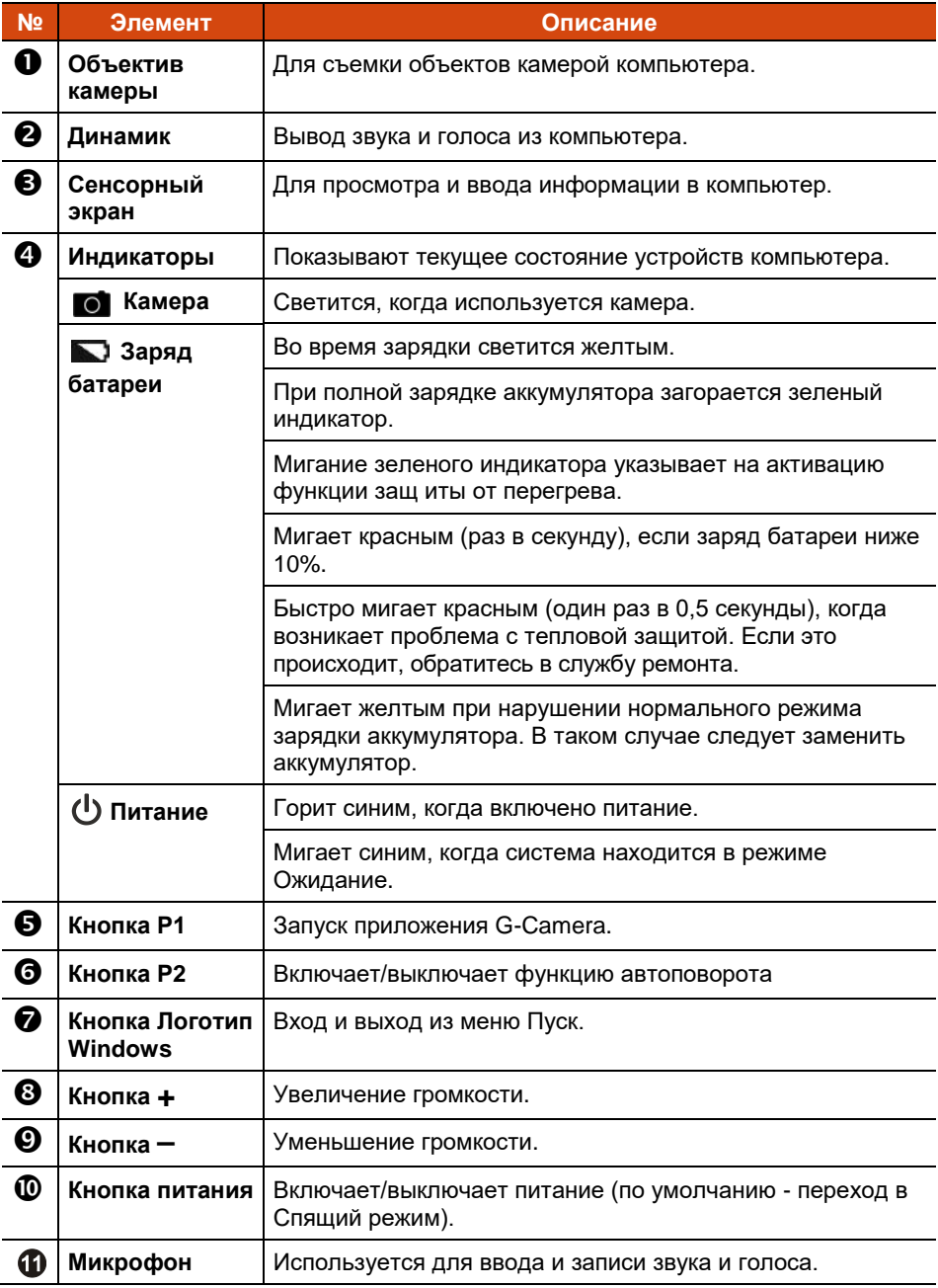

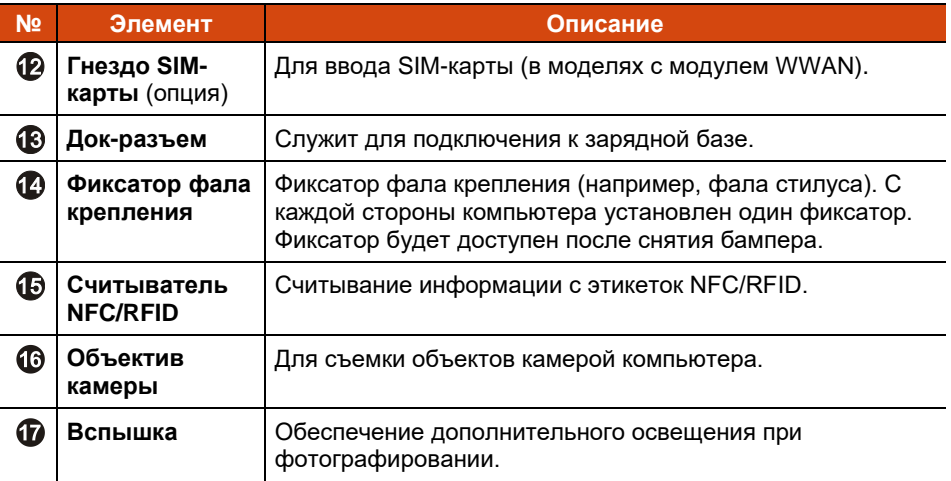

#### **ПРИМЕЧАНИЕ:**

- Функции аппаратных кнопок (кроме кнопки питания) можно переназначить с помощью G-Manager.
- Некоторые аппаратные кнопки выполняют функции клавиш клавиатуры во время работы POST, настройки BIOS, в режиме Non-ACPI. (См. «[Функции кнопок в особых случаях](#page-66-0)».)

## <span id="page-13-0"></span>**Зарядная база**

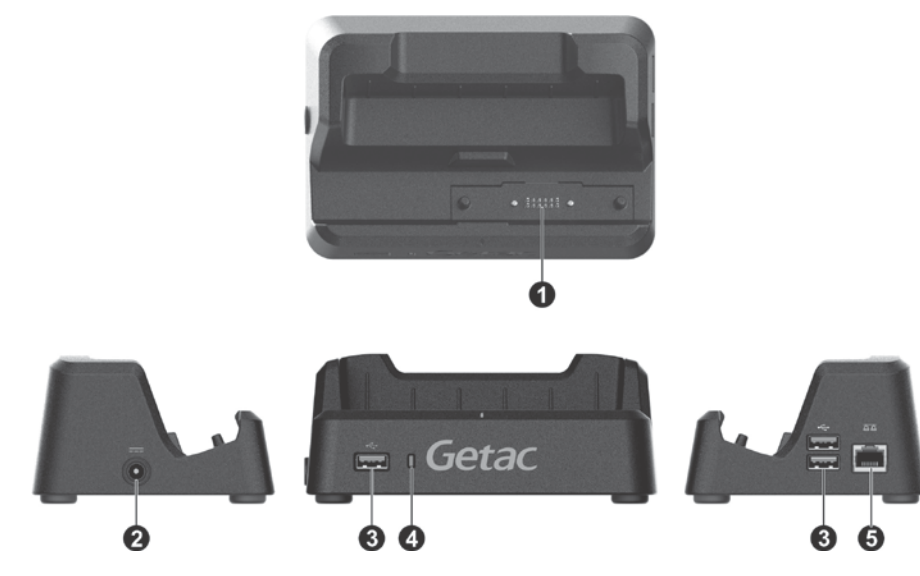

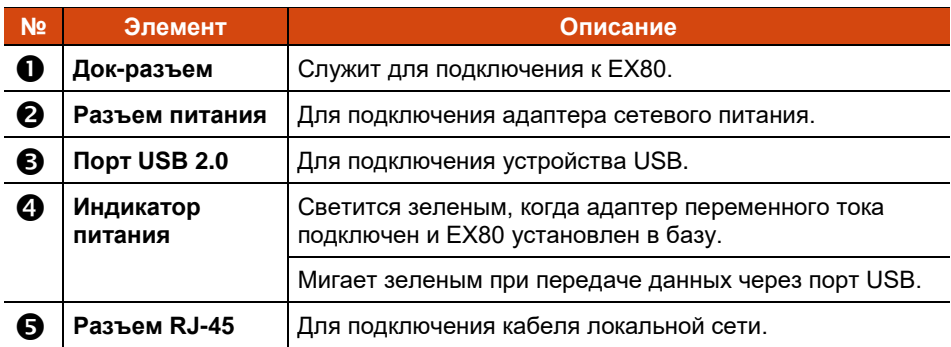

## <span id="page-14-0"></span>**Использование принадлежностей**

## <span id="page-14-1"></span>**Использование фала крепления**

В комплект поставки входит фал для крепления стилуса к компьютеру.

1. Снимите угловой бампер с того угла компьютера, к которому будет прикреплен ремешок. Пальцами осторожно подденьте бампер с двух сторон (как показано стрелками на иллюстрации) и снимите его.

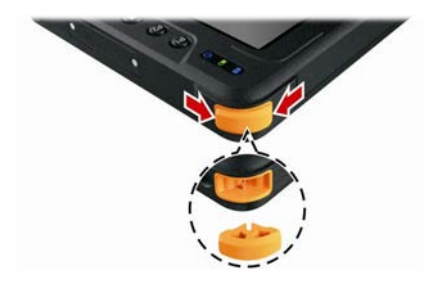

2. Пропустите одну концевую петлю фала сквозь отверстие в стилусе (поз. на рисунке ниже). Затем проденьте другой конец сквозь первую петлю (поз. • на рисунке ниже) и туго затяните петлю.

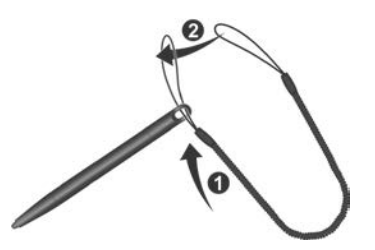

3. Пропустите другую концевую петлю сквозь отверстие для фала на компьютере (поз. на рисунке ниже). Затем пропустите стилус и фал сквозь эту петлю (поз. • на рисунке ниже) и туго затяните петлю.

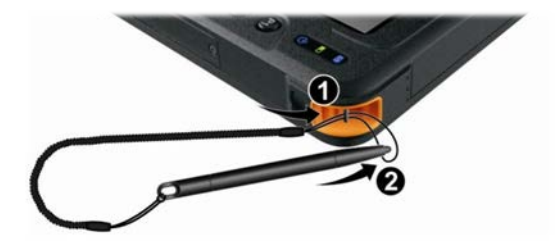

## <span id="page-15-0"></span>**Использование держателя стилуса**

**ПРИМЕЧАНИЕ:** Держатель стилуса невозможно установить, если подсоединен наручный ремешок.

1. Установите данную деталь в паз, сложите ее и застегните на пуговицу.

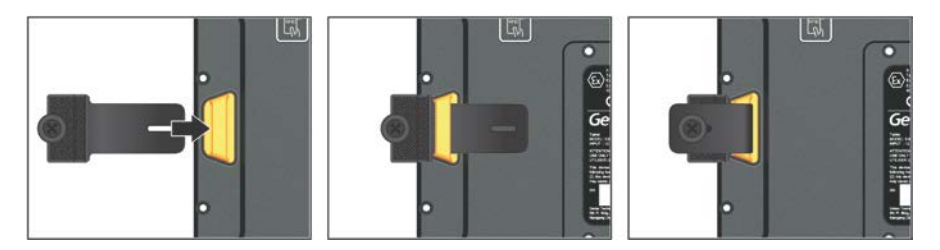

2. Поместите стилус в держатель.

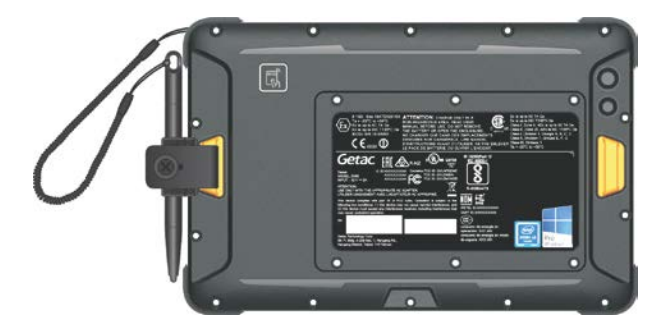

## <span id="page-16-0"></span>**Использование наручного ремешка**

**ПРИМЕЧАНИЕ:** Наручный ремешок невозможно подсоединить, если установлен держатель стилуса.

Наручный ремешок для компьютера выполняет три функции: вращающийся ремешок, подставка и держатель стилуса.

### **Установка**

1. Вставьте ленты на концах наручного ремешка в два паза.

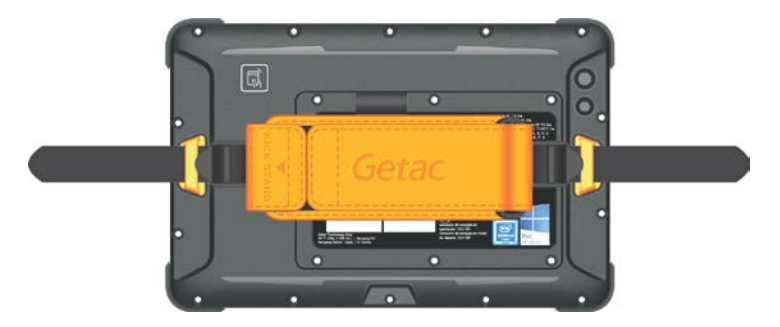

2. Зафиксируйте каждую ленту.

Загните ленту и вставьте ее в скользящий регулятор, начиная с нижней части внутренней стороны регулятора ( $\bullet$ ).

Загните ленту, проденьте ее через внешнюю сторону скользящего регулятора и туго затяните  $(②)$ .

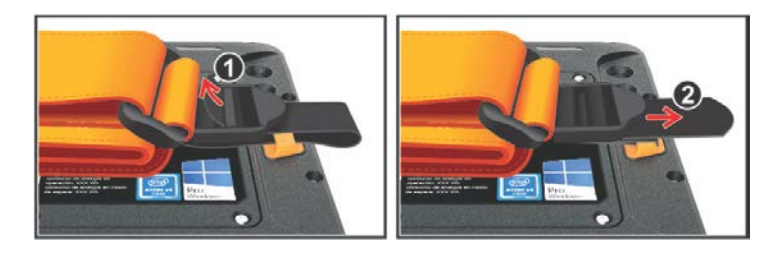

3. Удостоверьтесь, что наручный ремешок расположен в центре. Если он находится не в центре, отрегулируйте ленты.

### **Способы использования**

#### **Вращающийся наручный ремешок**

Вставьте пальцы в наручный ремешок, чтобы держать компьютер.

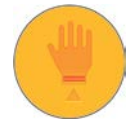

Этот оттиск указывает поверхность, на которую следует поместить руку.

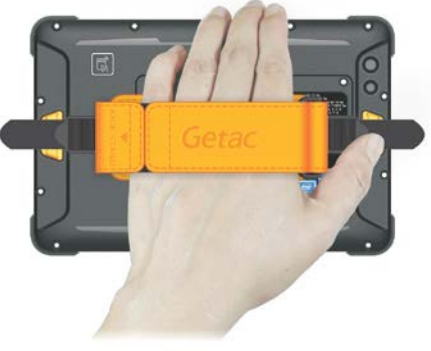

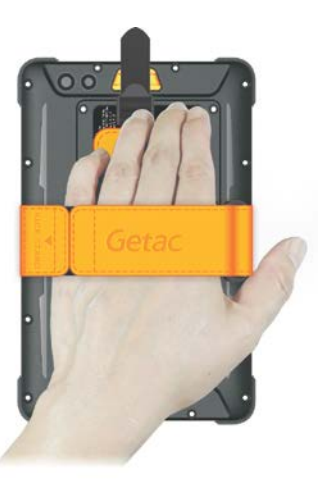

Ремешок вращается. Натяжение регулируется.

#### **Подставка**

- 1. Поверните наручный ремешок, как показано ниже.
- 2. Потяните в сторону, чтобы открыть застежку-липучку.

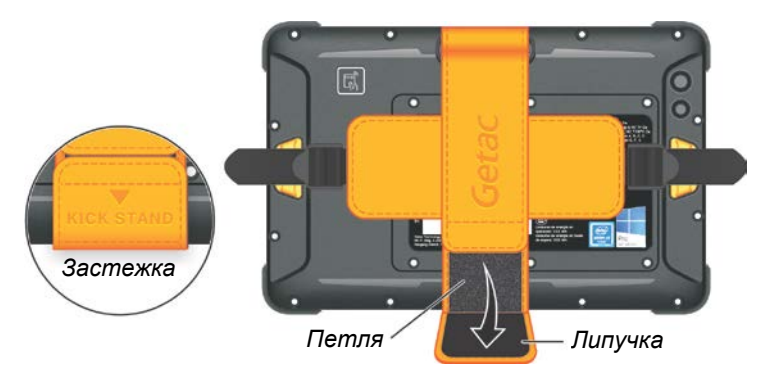

3. Разложите наручный ремешок в форме треугольника.

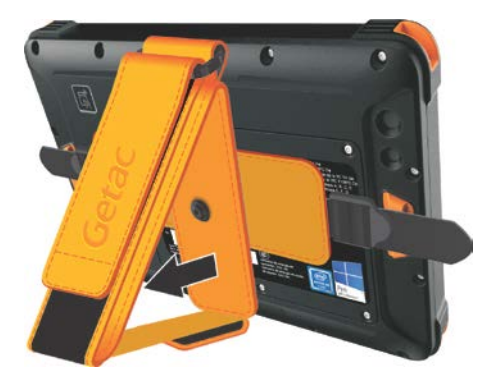

**ПРИМЕЧАНИЕ:** Складывая наручный ремешок, удостоверьтесь в том, что гибкая лента сложена должным образом. Сложенная внутри наручного ремешка лента должна располагаться ровно и без складок.

#### **Держатель стилуса**

Для хранения поместите стилус в держатель.

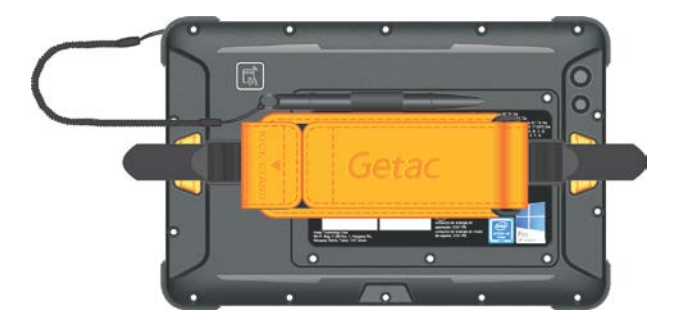

# <span id="page-19-0"></span>**Глава 2** *Работа с компьютером*

В этой главе приводятся сведения об использовании компьютера.

Если вы новичок в компьютерах, эта глава поможет вам ознакомиться с основами работы с компьютером. Если вы опытный пользователь компьютера, вы можете прочитать только разделы, содержащие сведения, относящиеся только к этому конкретному компьютеру.

#### **ОСТОРОЖНО:**

- Не допускайте соприкосновения кожи с компьютером, если он работает в очень жарких или холодных условиях.
- При работе в жарких условиях, компьютер может нагреться до очень неприятной температуры. В качестве меры предосторожности в таких условиях не кладите компьютер на колени и не касайтесь его голыми руками долгое время. Длительное соприкосновение с телом может вызвать неприятные ощущения или ожог.

## <span id="page-20-0"></span>**Перемещение по экрану**

**ОСТОРОЖНО:** Не прикасайтесь к ЖК-дисплею острыми предметами. Это может привести к повреждению поверхности экрана. Пользуйтесь только пальцем, прилагаемым стилусом или цифровым пером.

Данный компьютер оснащен емкостным сенсорным экраном. Данный тип сенсорного экрана реагирует на объекты, обладающие токопроводностью, например кончики пальцев или стилус с емкостным наконечником.

Можно изменить параметры чувствительности сенсорного экрана в соответствии со своими потребностями. Дважды коснитесь иконки **Touch Screen mode (Режим сенсорного экрана)** на рабочем столе Windows, чтобы открыть меню настроек и выбрать один из вариантов (см. иллюстрацию ниже).

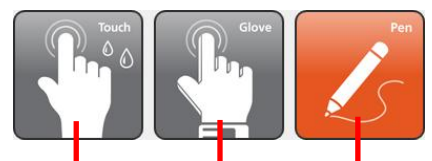

*Выберите этот режим, если вы предпочитаете управление пальцами. Этот режим также следует выбирать, если на сенсорный экран попадают капли дождя, чтобы они не распознавались как касания.*

*Выберите этот режим, если вы используете стилус. (Необходимо использовать стилус, входящий в комплект поставки.)*

*Данный режим используется при работе с сенсорным экраном в перчатках (это относится к зимним или рабочим перчаткам и не относится к перчаткам для работы с сенсорным экраном).*

#### **ПРИМЕЧАНИЕ:**

- При высокой температуре (более 60 °C / 140 °F) установите режим сенсорного экрана **«Touch» (Пальцы)**, а не **«Glove» (Перчатки)** или **«Pen» (Перо)**.
- В случае проливания жидкости на сенсорный экран намокшая область перестанет реагировать на команды управления. Чтобы эта область снова заработала, ее необходимо просушить.

В следующей таблице приведено соответствие между операциями с сенсорным экраным и эквивалентными функциями мыши.

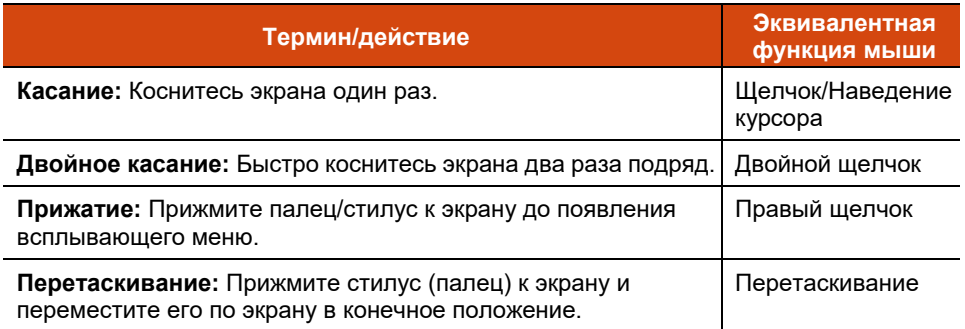

## <span id="page-21-0"></span>**Использование многопальцевых жестов**

Если компьютер имеет мультисенсорный экран (с поддержкой совместных касаний), то вы можете управлять компьютером, помещая на экран сразу два пальца. Движения пальцев по экрану образуют «жесты», интерпретируемые компьютером, как команды.

Вы можете использовать следующие многопальцевые жесты:

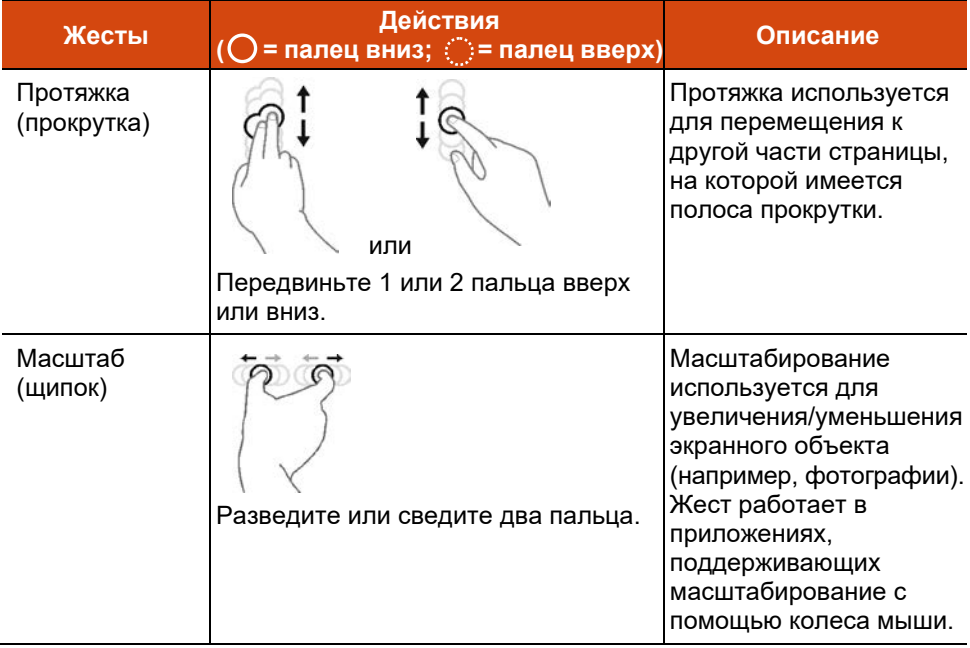

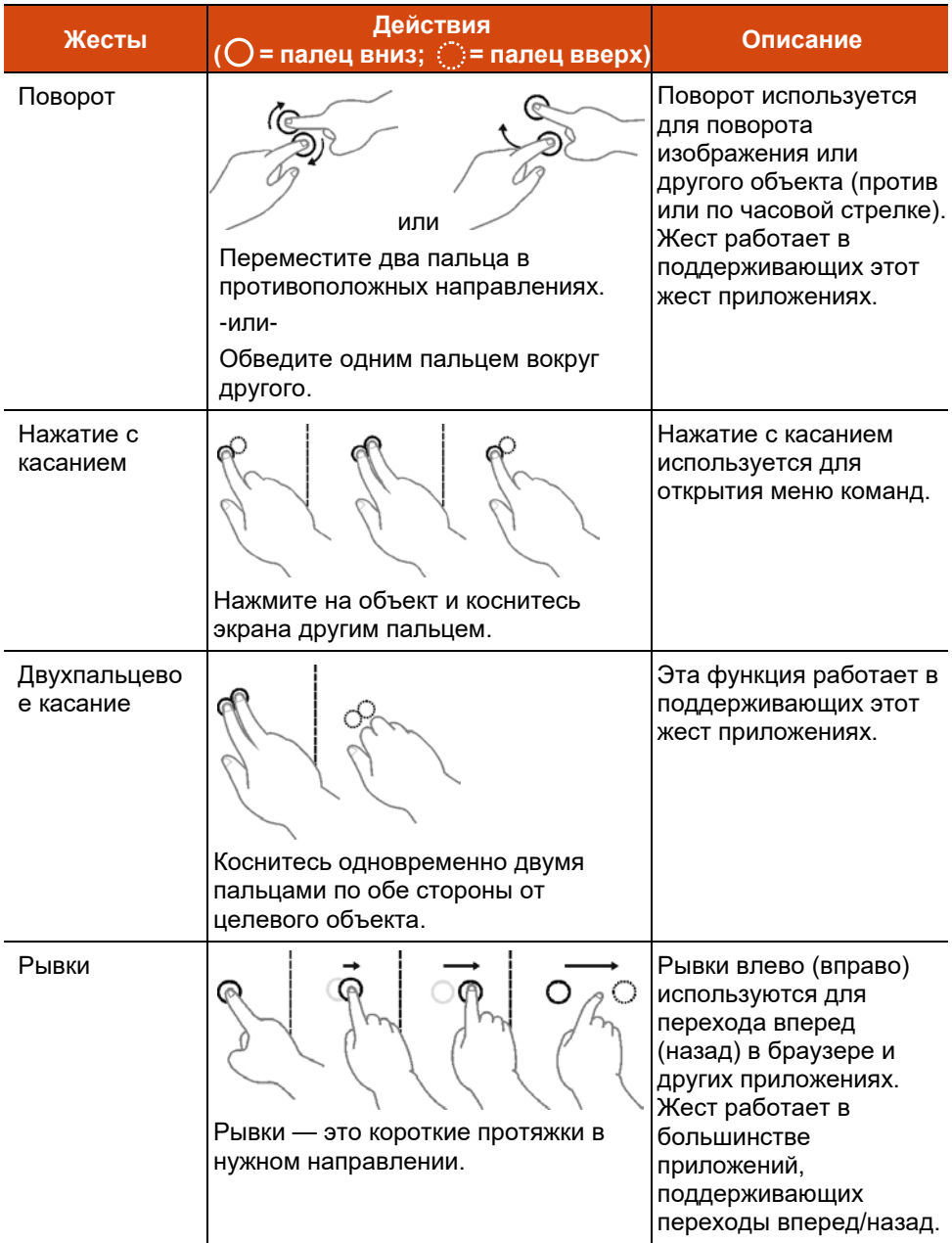

## <span id="page-23-0"></span>**Использование сетевых и беспроводных интерфейсов**

### <span id="page-23-1"></span>**Использование локальной сети**

**ПРИМЕЧАНИЕ:** Требуется зарядная база.

- 1. Установите компьютер в зарядную базу.
- 2. Подключите к базе адаптер переменного тока.
- 3. Подсоедините один разъем сетевого кабеля к разъему RJ-45 на базе, а другой разъем — к сетевому концентратору.

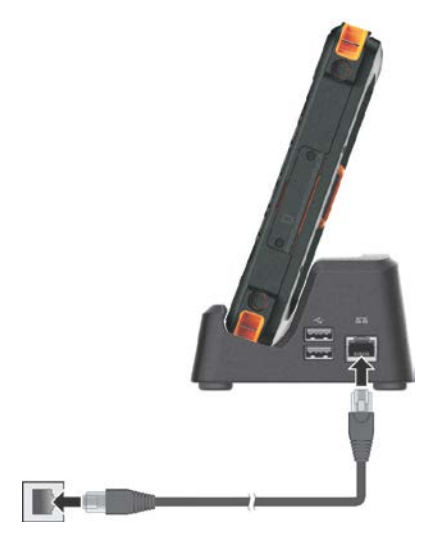

## <span id="page-24-0"></span>**Использование радиосети (WLAN)**

Модуль радиосети (WLAN) совместим со стандартом IEEE 802.11 a/b/g/n/ac.

**ПРИМЕЧАНИЕ:** Не загораживайте область, где расположены антенны.

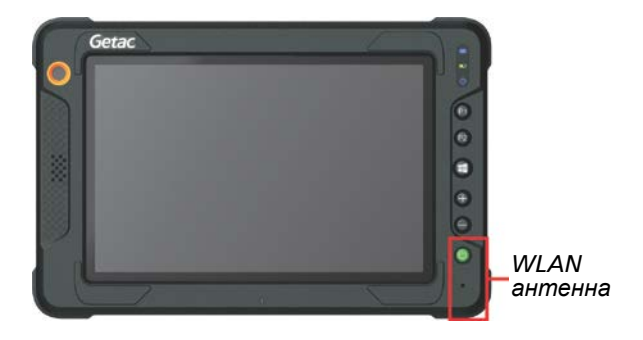

### **Включение/выключение радиомодуля WLAN**

#### **Для включения радиомодуля WLAN:**

Коснитесь **Параметры Сеть и Интернет Wi-Fi.** Установите переключатель Wi-Fi в положение Вкл

#### **Для отключения радиомодуля WLAN:**

Радиотрансляцию по WLAN можно выключить тем же методом, который был использован для включения.

Если необходимо быстро выключить беспроводное радио, просто включите режим "В самолете". Коснитесь **Параметры Сеть и Интернет Режим "в самолете"**.

#### **Подключение к радиосети**

Для подключения к радиосети:

- 1. Включите функцию WLAN (как описано выше).
- 2. Коснитесь значка сеть с на панели задач.
- 3. В списке доступных радиосетей коснитесь нужной радиосети, затем коснитесь **Подключение**.
- 4. Для подключения к некоторым сетям требуется ввести сетевой ключ или фразу доступа. Сетевой ключ или фразу доступа для подключения к

одной из таких сетей необходимо получить у сетевого администратора или поставщика услуг Интернет (ISP).

Сведения о настройке подключения к радиосети приведены в справочной системе Windows.

## <span id="page-25-0"></span>**Использование модуля Bluetooth**

Компьютер поддерживает радиомодуль Bluetooth для близкодействующей связи между устройствами, не требующей кабельного соединения. Модуль Bluetooth позволяет передавать данные сквозь стены, сумки и чемоданы ко всем устройствам в зоне его действия.

**ПРИМЕЧАНИЕ:** Не загораживайте область, где расположены антенны.

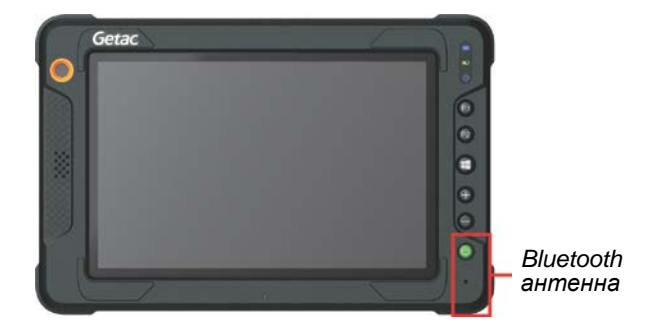

#### **Включение/выключение радиомодуля Bluetooth**

#### **Для включения радиомодуля Bluetooth:**

Коснитесь **Устройства Bluetooth**. Установите переключатель Bluetoothh в положение Вкл

#### **Для отключения радиомодуля Bluetooth:**

Радиотрансляцию по Bluetooth можно выключить тем же методом, который был использован для включения.

Если необходимо быстро выключить беспроводное радио, просто включите режим "В самолете". Коснитесь **Параметры Сеть и Интернет Режим "в самолете"**.

### **Подключение к другому устройству Bluetooth**

- 1. Включите функцию Bluetooth (как описано выше).
- 2. Убедитесь, что целевое устройство Bluetooth включено, доступно и находится на близком расстоянии. (См. документацию к модулю Bluetooth).
- 3. Коснитесь **Устройства Bluetooth**.
- 4. В списке результатов поиске выберите устройство, к которому вы хотите подключиться.
- 5. В зависимости от типа подключаемого устройства Bluetooth, может потребоваться ввести необходимую информацию.

Сведения об использовании функции Bluetooth приведены в справочной системе Windows.

## <span id="page-26-0"></span>**Использование функции WWAN (опция)**

Модуль WWAN (модуль беспроводной глобальной сети) позволяет передавать данные через сети мобильной сотовой связи. Модуль WWAN совместим со стандартом 3G или 4Г LTE , в зависимости от модели вашего компьютера.

#### **ПРИМЕЧАНИЕ:**

- Ваш компьютер поддерживает только передачу данных; передача голоса не поддерживается.
- Инструкции по установке SIM-карты см. в разделе «[Установка](#page-7-0) SIM-карты [\(опция\)](#page-7-0)» главы 1.
- Не загораживайте область, где расположены антенны.

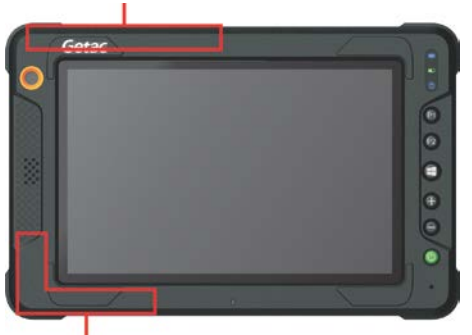

#### *WWAN Основная антенна*

*WWAN Дополнительная антенна*

#### **Включение/выключение радиомодуля WWAN**

#### **Для включения радиомодуля WWAN:**

Коснитесь **Параметры Сеть и Интернет Режим "в самолете"**. Установите переключатель Сеть мобильной связи в положение Вкл.

#### **Для отключения радиомодуля WWAN:**

Радиотрансляцию по WWAN можно выключить тем же методом, который был использован для включения.

Если необходимо быстро выключить беспроводное радио, просто включите режим "В самолете". Коснитесь **Параметры Сеть и Интернет Режим "в самолете"**.

#### **Подключение к сети WWAN**

Щелкните **Параметры Сеть и Интернет Сеть мобильной связи.** (Подробные сведения о настройках сотовой связи в Windows 10 см. на веб-сайте поддержки Microsoft.)

## <span id="page-28-0"></span>**Использование функции GPS**

GPS (Глобальная система позиционирования) позволяет определять географическое положение компьютера и использовать данные для навигации и других целей.

#### **ПРИМЕЧАНИЕ:**

- Для использования всех возможностей GPS необходимо установить стороннее программное обеспечение.
- Не загораживайте область, где расположены антенны.

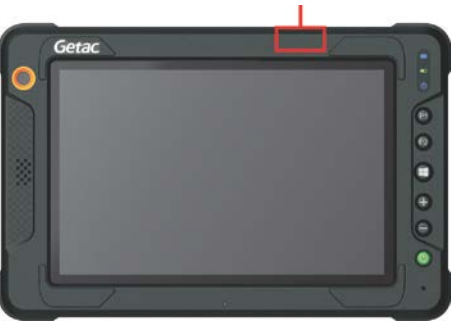

*GPS-антенна*

## <span id="page-29-0"></span>**Использование функций NFC/RFID**

Сканер NFC/RFID может считывать данные меток NFC (беспроводная связь малого радиуса действия) и RFID (бесконтактное считывание).

Для оптимального считывания метки NFC/RFID метка должна быть повернута лицевой стороной к антенне в направлении, которое показано значком на корпусе компьютера. Символ  $\lceil \mathbb{R} \rceil$  указывает местоположение антенны RFID.

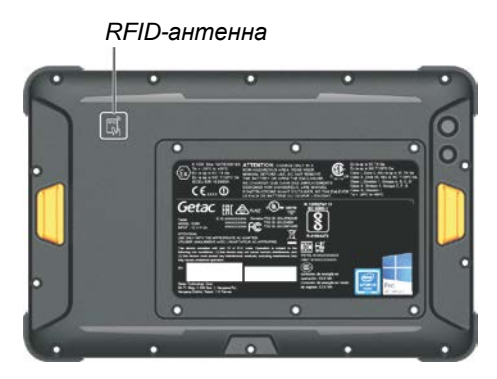

#### **ПРИМЕЧАНИЕ:**

- Когда NFC/RFID-карта не используется, не оставляйте ее в области антенны или рядом с ней.
- Для получения информации об улучшенных приложениях и индивидуальной настройке модуля обратитесь к авторизованному дилеру компании Getac.
- Для применения считывателя NFC требуются специальные приложения. За дополнительной информацией обращайтесь к системному администратору.

## <span id="page-30-0"></span>**Подключение USB-устройства**

**ПРИМЕЧАНИЕ:** Требуется зарядная база.

Зарядная база оснащена тремя портами USB 2.0.

- 1. Установите компьютер в зарядную базу.
- 2. Подключите к базе адаптер переменного тока.
- 3. Подсоедините кабель к порту USB на базе..

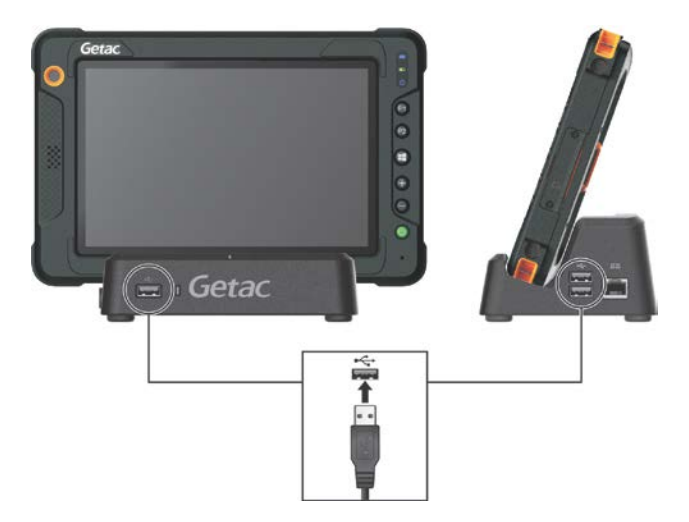

# <span id="page-31-0"></span>**Глава 3** *Управление электропитанием*

Компьютер может работать как от внешней сети переменного тока, так и от внутреннего аккумулятора.

В этой главе объясняются эффективные методы управления электропитанием. Для сохранения оптимальных характеристик батарейного питания очень важно использовать аккумулятор надлежащим образом.

## <span id="page-32-0"></span>**Адаптер переменного тока**

#### **ОСТОРОЖНО:**

- Прилагаемый адаптер сетевого питания предназначен для использования только с данным компьютером. Подключение этого адаптера к другому устройству может привести к повреждению адаптера.
- Шнур питания переменного тока, поставляемый с этим компьютером, предназначен для использования в той стране, в которой вы купили компьютер. Если вы хотите поехать с этим компьютером за границу, выясните у поставщика компьютера, какой шнур питания вам потребуется.
- При отсоединении адаптера сетевого питания, сначала отсоедините его от электророзетки, и только потом от компьютера. Обратный порядок отсоединения привести к повреждению адаптера сетевого питания или компьютера.
- При отсоединении вилки от розетки, беритесь за головку вилки. Не тяните за шнур.

Адаптер сетевого питания обеспечивает преобразование переменного тока электросети в постоянный, так как для работы компьютера используется питание постоянного тока. Адаптер также обеспечивает подзарядку аккумулятора, когда компьютер подключен к сети переменного тока.

Адаптер работает при любых напряжениях электросети в диапазоне 100~240 В (пер.тока).

## <span id="page-33-0"></span>**Аккумулятор**

Аккумулятор является внутренним источником питания компьютера. Зарядка аккумулятор осуществляется с помощью адаптера переменного тока.

**ПРИМЕЧАНИЕ:** Об использовании аккумулятора и обращении с ним см. «[Указания по обращению с аккумулятором»](#page-48-2) в главе 6.

## <span id="page-33-1"></span>**Зарядка аккумулятора**

#### **ПРИМЕЧАНИЕ:**

- Аккумулятор не будет заряжаться, если его температура будет находиться за пределами допустимого диапазона от 0 °C (32 °F) до 50 °C (122 °F). Как только значение температуры опять соответствует требованиям, зарядка автоматически возобновляется.
- Аккумулятор защищен от перегрева, что позволяет ограничить максимальный заряд аккумулятора до 80% от общей емкости в условиях эксплуатации при высоких температурах. В этом случае полным зарядом аккумулятора принимается 80% от его емкости.
- Во время зарядки не отсоединяйте адаптер сетевого питания до тех пор, пока аккумулятор не будет полностью заряжен; иначе аккумулятор в дальнейшем будет недозаряжаться.
- Даже если вы полностью зарядили аккумулятор, уровень заряда аккумулятора может постепенно снижаться из-за саморазряда. Это происходит, даже если аккумулятор не установлен в компьютер.

Чтобы зарядить аккумулятор, установите компьютер в зарядную базу и подключите адаптер переменного тока к базе и электрической розетке. В процессе зарядки индикатор заряда батареи ( $\Box$ ) на компьютере горит желтым светом. Во время зарядки компьютер рекомендуется выключать. После полной зарядки аккумулятора индикатор заряда батареи гаснет.

Для полной зарядки аккумулятора требуется около 4 часов при выключенном компьютере и около 6 часов при включенном компьютере (а при более низких температурах еще дольше).

#### **ОСТОРОЖНО:**

 Не следует сразу же отсоединять и снова подсоединять адаптер сетевого питания после полной зарядки аккумулятора, иначе процесс зарядки запустится снова. Это может привести к повреждению аккумулятора.

 После полной зарядки не оставляйте компьютер на долгое время в базе с подключенным адаптером переменного тока. Это поможет избежать многократной зарядки.

### <span id="page-34-0"></span>**Инициализация аккумулятора**

Инициализацию аккумулятора требуется выполнять перед первым использованием аккумулятора, а также если реальное время работы аккумулятора становится значительно меньше ожидаемого. Инициализация — это процедура полной зарядки, полной разрядки и повторной зарядки аккумулятора. Эта процедура может занять несколько часов.

Для этого предоставляется программный инструмент «Сброс счетчика» (Gauge Reset). Используйте программу G-Manager и выберите вкладку **Батарея** для поиска инструмента.

## <span id="page-34-1"></span>**Контроль уровня заряда аккумулятора**

**ПРИМЕЧАНИЕ:** Любые показания и индикация уровня заряда являются оценочными. Реальное время работы зависит от интенсивности использования компьютера и может отличаться от оценочного времени.

Время использования полностью заряженного аккумулятора зависит от того, как вы используете компьютер. Если ваши программы часто обращаются к периферийным устройствам, то время работы аккумулятора сокращается.

На панели задач Windows можно найти значок батареи (в нижнем правом углу). Данный значок отображает приблизительный заряд батареи.

### <span id="page-35-0"></span>**Низкий уровень заряда: сигналы и действия**

Значок батареи меняет вид в соответствии с текущим состоянием батареи.

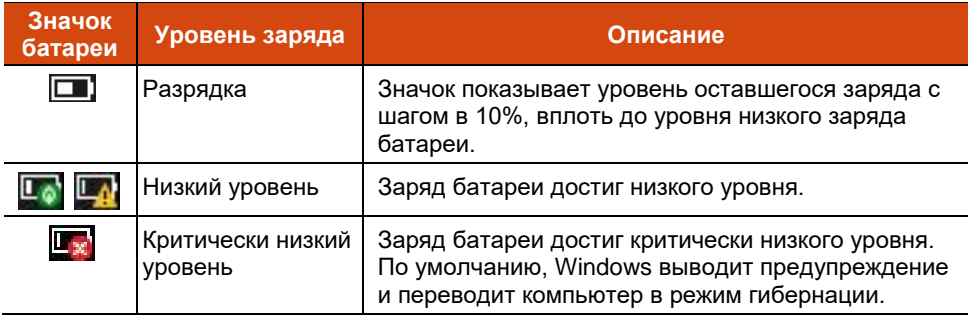

Кроме того, при низком уровня заряда, индикатор заряда батареи ( $\Box$ ) начинает мигать красным светом, предупреждая пользователя о необходимости принятия мер.

При появлении сообщения о низком уровня заряда следует принять меры: подключить адаптер сетевого питания, перевести компьютер в режим гибернации или выключить компьютер.
## **Советы по экономии электроэнергии**

Кроме включения энергосберегающего режима компьютера, вы можете принять дополнительные меры по максимизации времени работы батареи, воспользовавшись следующими советами:

- Не отключайте функции автоматического управления электропитанием.
- Уменьшите яркость ЖК-экрана до минимального комфортного уровня.
- Уменьшите время автоматического отключения дисплея системой Windows.
- Когда подключенное устройство не используется, отключите его.
- Отключайте радиосвязь, если вы не используете радиомодули (WLAN, Bluetooth и WWAN).
- Выключайте компьютер, когда им не пользуетесь.

# **Глава 4** *Настройка BIOS*

Утилита BIOS Setup (Настройка BIOS) позволяет настроить параметры конфигурации BIOS (базовой системы ввода/вывода) вашего компьютера. BIOS — это микропрограммный уровень программного обеспечения, который переводит команды программ более высоких уровней в команды, понятные аппаратным средствам компьютера. Компьютер использует настройки BIOS для идентификации типов установленных устройств и установки специальных функций.

В этой главе объясняется использование утилит BIOS Setup.

## **Когда и как пользоваться утилитой**

**ПРИМЕЧАНИЕ:** Реальные элементы настройки модели могут отличаться от описанных в данной главе.

Утилиту настройки BIOS следует использовать в следующих случаях:

- При появлении на экране сообщения об ошибке с требованием выполнить настройку BIOS.
- При необходимости восстановить фабричные настройки BIOS.
- При необходимости изменения определенных параметров в соответствии с аппаратурой.
- При необходимости изменения определенных параметров для оптимизации производительности системы.

Чтобы запустить утилиту настройки BIOS Setup:

**Способ 1:** В процессе запуска системы при отображении экрана с логотипом коснитесь экрана или нажмите кнопку **Логотип Windows** на своем устройстве. При этом отображается меню. Выберите в меню пункт **Setup Utility (Утилита настройки)**. (Коснитесь пальцем. Стилус в данном случае не поддерживается.)

#### **ПРИМЕЧАНИЕ:**

- Чтобы не запустить меню загрузки при случайном нажатии экрана, данную функцию можно отключить в параметре **"Screen Tapping for Boot Options (Нажатие экрана для настройки параметров загрузки)"** в программе настройки BIOS.
- Для запуска утилиты настройки BIOS используйте палец. Стилус в данном случае не поддерживается.
- В моделях с ОС Windows 10 время, в течение которого доступна данная функция, очень небольшое. Другой способ доступа к меню загрузки описан ниже.

**Способ 2 :** Щелкните **Параметры Обновление & безопасность Восстановление**. В меню **Особые варианты загрузки** выберите **Перезапустить сейчас**. В меню параметров загрузки выберите **Диагностика Параметры ПО UEFI**. Коснитесь кнопку **Перезапуск** для перезапуска системы и введите UEFI (BIOS).

## **Описание меню**

## **Меню Information**

Меню Information (Информация) содержит информацию об основных параметрах конфигурации системы. В нем нет параметров, определяемых пользователем.

**ПРИМЕЧАНИЕ:** Пункт «Asset Tag» (Дескриптор ресурса) появляется при вводе номера ресурса для данного компьютера в программе управления ресурсами. Эта программа находится в папке **Asset tag** на диске с драйверами.

## **Меню Main**

Меню Main (Главное меню) содержит различные настройки системы.

- **System Date (Системная дата)** позволяет настроить системную дату.
- **System Time (Системное время)** позволяет настроить системное время.

## **Меню Advanced**

Меню Advanced (Дополнительно) содержит расширенные настройки системы.

- **Virtualization Technology Setup (Настройка технологии виртуализации) Intel(R) Virtualization Technology (Технология виртуализации Intel(R))** — включает/выключает функцию Intel® VT (Технология виртуализации Intel), которая обеспечивает поддержку виртуализации процессора. Если функция включена, то монитор виртуальных машин (VMM) может использовать дополнительные возможности виртуализации оборудования, предоставляемые этой технологией.
- **Graphics Setup (Параметры видеоадаптера) DVMT Pre-Allocated (Выделенная память DVMT)** — определяет объем выделенной (фиксированной) видеопамяти, используемой внутренним видеоадаптером.
- **Device Configuration (Конфигурация устройств)** позволяет включить или выключить некоторые аппаратные устройства. Элементы, доступные для настройки, зависят от модели.
- **Screen Tapping for Boot Options (Нажатие экрана для настройки параметров загрузки)** — позволяет при нажатии экрана во время запуска открыть меню параметров для доступа к некоторым операциям загрузки. Если данная функция отключена, нажатие экрана при запуске не влияет на процесс загрузки.
- **MAC Address Pass Through (Клонирование MAC-адреса)**  позволяет передавать MAC-компьютера через подключенную док-станцию, для чего MAC-адрес док-станции перезаписывается MAC-адресом компьютера. Эта функция работает только в режиме UEFI PXE boot (Загрузка UEFI PXE).
- **Recovery Partition (Раздел восстановления)** позволяет восстановить исходное заводское состояние операционной системы Windows 10. Специальный отдельный раздел восстановления на жестком диске создает производитель компьютера, на нем хранится исходный образ операционной системы.

#### **ПРЕДУПРЕЖДЕНИЕ:**

- Эта функция позволяет переустановить ОС Windows на вашем компьютере и вернуть ее конфигурацию к исходным фабричным настройкам. Все данные на вашем жестком диске будут потеряны.
- Не допускайте нарушений в подаче питания в процессе восстановления системы. Неудачное восстановление системы может привести к проблемам с запуском Windows.
- **Windows RE** запускает Windows Recovery Environment (Среду восстановления Windows). Windows RE — это среда восстановления, предоставляющая средства восстановления, исправления и устранения неполадок операционной системы Windows 10.

## **Меню Security**

В меню Security (Безопасность) содержатся параметры безопасности для защиты системы от несанкционированного доступа.

#### **ПРИМЕЧАНИЕ:**

- Вы можете настроить пароль пользователя, только если задан пароль администратора.
- Если заданы как пароль пользователя, так и пароль администратора, то вы можете ввести любой из них для запуска системы и/или для входа в настройки BIOS. Однако пароль пользователя позволяет просматривать и менять настройки только некоторых параметров.
- Заданный пароль применяется сразу после его подтверждения. Для снятия пароля оставьте пароль пустым и нажмите клавишу **Enter**.
- **Set Supervisor/User Password (Задать пароль администратора/ пользователя)** — позволяет задать пароли администратора и пользователя. Вы можете установить пароли пользователя и администратора, требуемые для запуска системы и/или для входа в настройки BIOS.
- **Password on Boot (Пароль для загрузки)** включает/выключает ввод пароля (если он задан) для выполнения загрузки системы.
- **Secure Boot Configuration (Безопасные конфигурации загрузки) Secure Boot (Безопасная загрузка)** — включает и отключает режим Безопасная загрузка. Функция Безопасная загрузка предотвращает использование несанкционированного встроенного ПО, операционных систем или драйверов UEFI в процессе загрузки системы. **Delete all Security Boot keys (Удалить все переменные безопасной загрузки)** — удаление всех переменных безопасной загрузки. **Restore Factory Defaults (Сбросить на умолчания)** восстанавливает заводские переменные загрузки по умолчанию.
- **TPM Setup Menu (Меню настройки TPM) TPM Support (Поддержка TPM)** — включает/выключает поддержку модуля TPM. Модуль TPM (Trusted Platform Module) повышает безопасность платформы, являясь защищенным хранилищем для операций с ключами и выполнения других важных задач, связанных с безопасностью.

**Change TPM Status (Изменить статус TPM)** — позволяет выбрать статус TPM: *No Operation (Выключенное состояние)* или *Clear (Очистить)*.

## **Меню Boot**

Меню Boot (Загрузка) — позволяет настроить порядок поиска устройств для загрузки операционной системы.

- **Boot Type Order (Порядок режимов загрузки)** определяет порядок загрузки. Вы можете изменить порядок, перетаскивая имя устройства загрузки в списке вверх или вниз.
- Для каждого устройства загрузки можно установить значение *On* (*Вкл.*) или *Off* (*Выкл.*). Если вы хотите исключить какое-либо устройство из списка загрузки, выберите значение *Off* (*Выкл*.).

### **Меню Exit**

Меню Exit (Выход) отображает различные способы выхода из программы BIOS Setup. По окончании ввода настроек необходимо выйти с сохранением изменений, чтобы изменения вступили в силу.

- **Exit Saving Changes (Выход с сохранением изменений)** сохранение сделанных изменений и выход из программы BIOS Setup.
- **Exit Discarding Changes (Выход без сохранения изменений)** выход из программы BIOS Setup без сохранения изменений.
- **Load Setup Defaults (Загрузка стандартных настроек)** загрузка исходных заводских значений для всех параметров.
- **Discard Changes (Отменить изменения)** восстановление предыдущих значений для всех параметров.
- **Saves Changes (Сохранение изменений)** сохранение всех сделанных изменений.

## **Глава 5**

# *Программное обеспечение Getac*

Программное обеспечение Getac включает прикладные программы для работы с конкретными компонентами компьютера и утилиты для общего управления компьютером.

В этой главе приводится краткое описание программ.

**ПРИМЕЧАНИЕ:** В вашей модели компьютера набор элементов в этом окне может отличаться.

## **G-Manager**

G-Manager позволяет просматривать, контролировать и настраивать различные функции и параметры системы. В главном меню G-Manager представлено 4 категории. Выберите категорию, чтобы открыть ее.

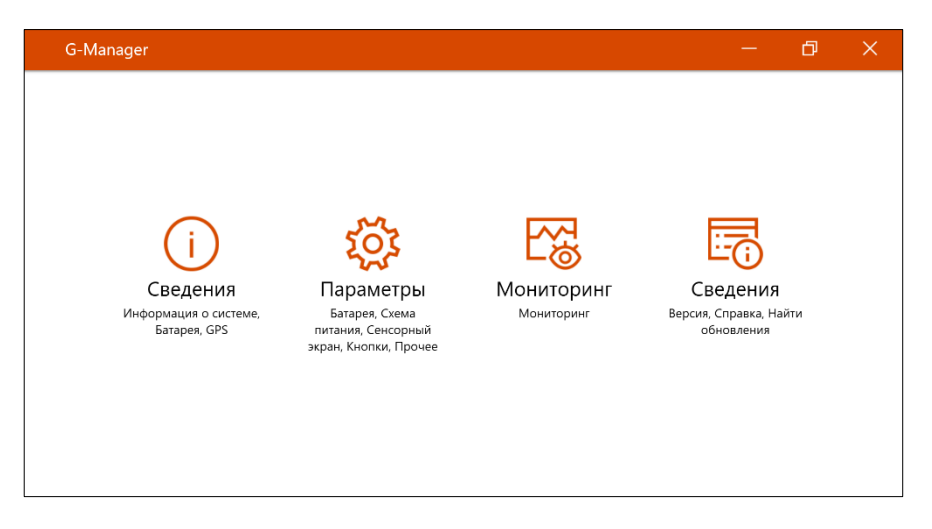

Подробную информацию о программе см. в электронной справке к программе. Выберите **Сведения Сведения Справка**.

## **G-Camera**

G-Camera — это приложение камеры, поддерживающее географические метки. Географические данные могут встраиваться в файлы JPEG как метаданные EXIF 2.2.

**ПРИМЕЧАНИЕ:** Приложение G-Camera использует стандартную службу расположения Windows.

Для запуска приложения G-Camera выберите: **G-Camera.**

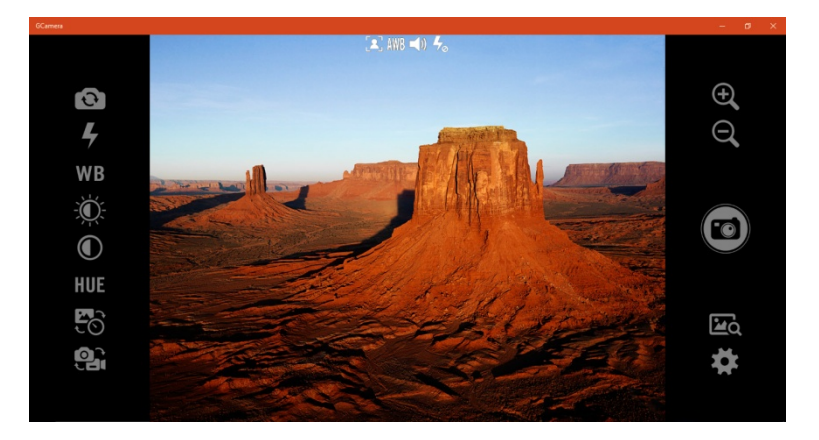

В центре располагается окно предварительного просмотра со сведениями о состоянии. По бокам расположены различные кнопки.

Подробную информацию о программе см. в электронной справке к

программе. Щелкните **Help (Справка)**.

# **Глава 6** *Обращение и техническое обслуживание*

Надлежащий уход за компьютером обеспечивает его нормальное функционирование и снижает вероятность повреждения компьютера.

В данной главе приводятся инструкции, относящиеся к хранению, чистке, транспортировке и обеспечению защиты компьютера.

## **Обслуживание компьютера**

### **Условия эксплуатации**

- Для поддержания оптимальной производительности используйте компьютер в помещениях с рекомендуемой температурой от 0°C (32°F) до 50 °C (122 °F). (Реальная температура эксплуатации зависит от характеристик изделия).
- Не подвергайте компьютер воздействию высокой влажности, крайних температур, механических вибраций, прямых солнечных лучей и пыли. Использование компьютера в экстремальных условиях в течение длительного времени может привести к ухудшению характеристик и сокращению срока службы изделия.
- Применять в условиях присутствия в воздухе металлической пыли категорически запрещается.
- Размещайте компьютер на ровной устойчивой поверхности. Не ставьте компьютер на бок и не храните его в перевернутом положении. Удары и сильные воздействия при падении могут привести к повреждению компьютера.
- Не перекрывайте щели и вентиляционные отверстия в корпусе компьютера. Например, не ставьте компьютер на кровать, диван, коврик и другие мягкие поверхности. Это может привести к перегреву и повреждению компьютера.
- Так как компьютер во время работы может сильно нагреваться, не используйте его вблизи предметов, чувствительных к высокой температуре.
- Держите компьютер на расстоянии, по меньшей мере, 13 см (5 дюймов) от электрооборудования, способного генерировать сильное магнитное поле, например, телевизоров, холодильников, двигателей или больших акустических динамиков.
- Не допускайте быстрого перемещения компьютера из холодного места в теплое. При разности температур более 10°C (18°F) это может привести к конденсации влаги внутри изделия и повреждению устройств хранения данных.

## **Общие указания**

- Не помещайте на сложенный компьютер тяжелые предметы это может привести к повреждению дисплея.
- Во избежание повреждения экрана не прикасайтесь к нему острыми предметами.
- Остаточное изображение на ЖК-экране возникает при длительном отображении на экране статичного изображения. Этой проблемы можно избежать, ограничивая объем выводимого на экран статичного содержимого. С этой целью рекомендуется пользоваться хранителем экрана или отключать дисплей, когда он не используется.
- Чтобы обеспечить максимальный срок службы подсветки дисплея, включите автовыключение экрана в настройках управления питанием.

### **Указания по чистке**

- Не выполняйте чистку при включенном компьютере.
- Для чистки внешних частей компьютера протрите их мягкой тканью, смоченной в воде или в не щелочном моющем средстве.
- Осторожно протрите дисплей мягкой, не содержащей пуха тканью.
- При попадании на компьютер воды или жидкостей, протрите его, чтобы осушить и очистить, если это возможно. Хотя компьютер водонепроницаем, не оставляйте его мокрым, если вы можете его осушить.
- Если компьютер окажется мокрым при температуре 0°C (32°F) или ниже, то замерзшая вода может повредить компьютер. Обязательно протирайте намокший компьютер.

### **Указания по обращению с аккумулятором**

- Если аккумулятор разряжен, его требуется перезарядить. Перезаряжать аккумулятор требуется до его полной зарядки. Это помогает не допустить нарушения функционирования аккумулятора.
- Аккумулятор является расходуемым изделием, срок службы которого сокращают следующие факторы:
	- частая зарядка аккумулятора
- эксплуатация, зарядка или хранение при высокой окружающей температуре
- Чтобы не допустить быстрого ухудшения характеристик аккумулятора и, таким образом, продлить срок его службы, постарайтесь минимизировать количество процедур перезарядки, и не допустить слишком частого повышения его внутренней температуры.
- Заряжайте аккумулятор при температуре 10°C~30°C (50°F~86°F). Низкая температура увеличивает время зарядки, а также сокращает время разрядки. Более высокая окружающая температура может привести к чрезмерному повышению температуры аккумулятора. Не заряжайте аккумулятор в закрытом автомобиле или в жарких условиях. Кроме того, зарядку аккумулятора невозможно запустить вне допустимого температурного диапазона.
- Не рекомендуется заряжать аккумулятор чаще одного раза в день.
- Рекомендуется заряжать аккумулятор только при выключенном компьютере.
- При использовании аккумуляторного питания при чрезмерно низкой окружающей температуре могут наблюдаться снижение времени работы, а также неверные показания уровня заряда батареи. Это явление связано с химическими характеристиками аккумулятора. Допустимый диапазон температуры эксплуатации аккумулятора:  $-10^{\circ}$ C~50°C (14°F~122°F).
- Не оставляйте батарею в накопителе свыше шести месяце без ее перезарядки.

### **Указания по работе с сенсорным экраном**

- При работе с дисплеем пользуйтесь пальцем или стилусом для сенсорного экрана. Использование острых или металлических предметов вместо пальца или стилуса может привести к царапинам или повреждению дисплея и, таким образом, к ошибкам в работе.
- Для удаления загрязнений с дисплея используйте мягкую ткань. Поверхность сенсорного экрана имеет защитное покрытие, не допускающее прилипания грязи. Использование не мягкой ткани, а других материалов, может привести к повреждению защитного покрытия сенсорного экрана.
- Перед чисткой дисплея следует выключать компьютер. Чистка дисплея при включенном питании может привести к нарушению функционирования дисплея.
- Не прилагайте к дисплею чрезмерных усилий. Не перемещайте компьютер, держа его за дисплей или при незакрепленном дисплее. Не помещайте на дисплей какие-либо предметы — это может привести к разрушению стекла и повреждению дисплея.
- При очень низкой и очень высокой температуре (менее 5 °С / 41 °F и более 60 °C / 140 °F) сенсорный экран может реагировать медленнее или регистрировать касания в некорректных точках. После восстановления комнатной температуры он начнет работать нормально.
- При значительном несоответствии между положением стилуса на экране и указываемой позицией экранного курсора запустите утилиту калибровки и откалибруйте сенсорный дисплей.

## **В поездке**

- Прежде, чем брать компьютер в поездку, выполните резервную архивацию данных жесткого диска на флэш-накопители или другие устройства хранения данных. Кроме того, создайте дополнительную резервную копию важных данных.
- Полностью зарядите аккумулятор.
- Для обеспечения водонепроницаемости проверьте полноту закрывания крышек разъемов.
- Отключите адаптер сетевого питания и возьмите его с собой. Используйте адаптер сетевого питания, как качестве источника питания и для зарядки аккумулятора.
- Носите компьютер, как ручную кладь. Не сдавайте его в багаж.
- Если нужно оставить компьютер в автомобиле, кладите его в багажник, чтобы защитить его от воздействия чрезмерно высоких температур.
- При прохождении службы безопасности аэропорта рекомендуется пропустить компьютер и флэш-накопители через рентгеновский аппарат (установка, через которую проходит ваш багаж). Не допускайте его проверки магнитным детектором (установка, через которую проходите вы сами) или ручным магнитным детектором (ручное устройство, которым пользуются сотрудники службы безопасности).
- Если вы хотите поехать с компьютером за границу, выясните у поставщика компьютера, какой шнур питания вам потребуется в этой стране.

# **Глава 7** *Устранение неполадок*

Неполадки в работе компьютера могут вызываться программным или аппаратным обеспечением или их сочетанием. Возникающие проблемы обычно относятся к разряду типичных, и могут быть легко устранены.

В этой главе объясняется порядок действий по устранению наиболее общих проблем с компьютером.

## **Предварительная проверка**

Ниже приведены полезные рекомендации, которые следует выполнить, прежде чем предпринимать дальнейшие действия по устранению неполадки:

- Постарайтесь определить, какой из компонентов компьютера является источником проблемы.
- Убедитесь, что вы включили все периферийные устройства, прежде чем включить компьютер.
- Если неполадка связана с внешним устройством, убедитесь в правильности и надежности подключения кабелей.
- Убедитесь в правильности настройки параметров конфигурации в программе настройки BIOS.
- Убедитесь, что все драйверы устройств правильно установлены.
- Подробно записывайте результаты своих наблюдений. Появляются ли какие-либо сообщения на экране? Светятся ли индикаторы? Слышите ли вы звуковые сигналы? Подробные описания неполадок будут полезны специалистам по техническому обслуживанию, если вам потребуется обратиться к ним за помощью.

Если выполнение указаний, приведенных в этой главе, не помогло устранить проблему, обратитесь за помощью к официальному дилеру.

## **Устранение общих неполадок**

## **Неполадки с батареей**

#### **Батарея не заряжается (индикатор заряда батареи не светится желтым светом).**

- Убедитесь, что адаптер переменного тока правильно подключен ли к компьютеру.
- Убедитесь, что температура батареи не является слишком высокой или слишком низкой. Подождите, пока температура аккумулятора достигнет комнатной температуры.
- Если аккумулятор не заряжается после его хранения при очень низких температурах, попробуйте для устранения этой проблемы отсоединить и снова подсоединить адаптер переменного тока.
- Убедитесь, что аккумулятор правильно установлен.
- Проверьте, являются ли контакты аккумулятора чистыми.

#### **Снижается время работы полностью заряженной батареи.**

 Если батарея часто заряжается и разряжается не полностью, ее эффективная емкость может уменьшиться. Для устранения этой проблемы следует выполнить инициализацию батареи.

#### **Время работы батареи, указываемое индикатором батареи, не совпадает с ее реальным временем работы.**

 Реальное время работы зависит от интенсивности использования компьютера и может отличаться от оценочного времени. Если реальное время работы намного меньше времени, оцениваемого индикатором батареи, выполните инициализацию батареи.

## **Неполадки с модулем Bluetooth**

#### **Невозможно установить соединение с другим устройством Bluetooth.**

- Убедитесь, что функция Bluetooth на обоих устройствах активирована.
- Убедитесь, что расстояние между двумя устройствами не превышает их дальности действия, и что между ними нет стен и других препятствий.
- Убедитесь, что другое устройство не находится в «скрытом» режиме.
- Убедитесь, что эти два устройства совместимы.

### **Неполадки с дисплеем**

#### **Нет изображения на экране.**

- Возможно, во время работы экран был автоматически выключен схемой управления электропитанием. Нажмите любую клавишу и посмотрите, не включится ли экран.
- Возможно, установлен слишком низкий уровень яркости.

#### **Текстовые символы на экране неясные.**

Отрегулируйте яркость и/или контраст.

#### **Не увеличивается яркость дисплея.**

 В целях безопасности, при слишком низкой или слишком высокой окружающей температуре автоматически устанавливается фиксированный низкий уровень яркости дисплея. В данной ситуации это не является неисправностью.

#### **На экране дисплея появились неустранимые точки.**

 Появление на экране небольшого числа темных, обесцвеченных или ярких точек присуще технологии ТПТ/ЖК. Это не считается неисправностью ЖК-дисплея.

#### **Затемнение (или как его называют «mura») появляется на экране, когда с усилием надавливают на левую или правую часть рамки ЖК-дисплея.**

Это нормальное явление, а не дефект.

## **Неполадки с аппаратными устройствами**

#### **Компьютер не распознает новое установленное устройство.**

- Возможно, устройство неправильно настроено в программе BIOS Setup. Запустите программу BIOS Setup и идентифицируйте новый тип устройства.
- Проверьте, не требуется ли установить какие-либо драйверы устройства. (См. документацию, прилагаемую к данному устройству).
- Проверьте, не требуется ли установка каких-либо перемычек или переключателей для данного устройства. (См. документацию, прилагаемую к данному устройству).
- Проверьте правильность подключения кабелей и шнуров питания.
- Если внешнее устройство имеет собственный выключатель питания, убедитесь, что питание включено.

### **Неполадки с контролем электропитания**

#### **Компьютер автоматически не переходит в спящий режим или в режим гибернации.**

- Если компьютер подключен к другому компьютеру, то он не переходит в спящий режим (или в режим гибернации), если соединение активно.
- Проверьте, задано ли время ожидания для перехода в спящий режим и в режим гибернации.

#### **Компьютер не переходит в спящий режим или в режим гибернации немедленно.**

 Если компьютер занят выполнением операции, то, как правило, он должен дождаться завершения операции.

#### **Компьютер не выходит из спящего режима или режима гибернации.**

- Компьютер автоматически переводится в спящий режим или режим гибернации, если разряжен аккумулятор. Выполните одно из следующих действий:
	- − Подключите к компьютеру адаптер переменного тока.
	- − Замените севший аккумулятор на новый, полностью заряженный аккумулятор.

## **Проблемы с датчиком**

#### **Возможно, встроенный цифровой компас показывает неточные значения.**

 Поворот дисплея может влиять на точность цифрового компаса. Это нормально, не является неисправностью. Датчик для компаса нуждается в периодической рекалибровке. Для рекалибровки примените описанный далее метод.

- 1. Убедитесь в том, что находитесь вдали от больших металлических предметов или магнитных полей.
- 2. Запустите приложение, которое использует цифровой компас.
- 3. Держите компьютер на уровне горизонта ЖК-дисплеем вверх.
- 4. Поверните компьютер на 360° не менее трех раз вокруг каждой оси (X, Y или Z), как показано ниже.

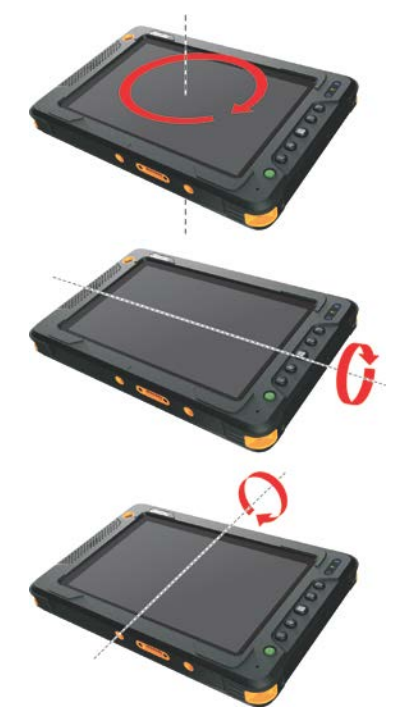

### **Неполадки с программным обеспечением**

#### **Неполадки в работе приложения.**

- Убедитесь, что приложение правильно установлено.
- Если на на экране появляется сообщение об ошибке, обратитесь к документации к данной программе для получения дополнительной информации.
- Если вы уверены, что работа компьютера зависла, выполните принудительный сброс компьютера.

## **Неполадки со звуком**

#### **Нет звука.**

- Проверьте, не установлен ли слишком низкий уровень громкости на регуляторе громкости.
- Убедитесь, что аудиодрайвер правильно установлен.
- Проверьте, не находится ли компьютер в спящем режиме.
- Если используется внешняя акустическая система, убедитесь, что динамики правильно подключены.

#### **Возникают искажения звука.**

 Проверьте, не установлен ли слишком низкий или слишком высокий уровень громкости. Во многих случаях, установка слишком высокого уровня громкости может приводить к искажениям звука.

## **Неполадки с запуском**

#### **Компьютер не реагирует на нажатие кнопки включения.**

 Убедитесь, что адаптер переменного тока подключен или что аккумулятор не разряжен.

#### **При включении компьютера он прекращает работу после процедуры самотестирования POST.**

Перезагрузите компьютер.

## **Неполадки с модулем WLAN**

#### **Не работает модуль WLAN.**

- Убедитесь, что нужные драйверы правильно установлены.
- Убедитесь, что функция WLAN включена.

#### **Неудовлетворительное качество передачи.**

 Возможно, компьютер вне зоны действия. Переместите ваш компьютер ближе к точке доступа или к другому устройству WLAN, с которым он ассоциирован.

 Проверьте, нет ли сильных радиопомех в окружающем пространстве, и выполните следующие действия для устранения проблемы.

#### **Присутствуют радиопомехи.**

- Удалите компьютер от устройств, вызывающих радиопомехи, например, от микроволновой печи и больших металлических объектов.
- Подключите компьютер к другой розетке так, чтобы он и воздействующее на него устройство питались от разных цепей.
- Обратитесь за помощью к дилеру или опытному специалисту по радиотехнике.

#### **Невозможно установить соединение с другим устройством WLAN.**

- Убедитесь, что функция WLAN включена.
- Убедитесь, что настройка SSID одинакова для всех устройств в сети WLAN.
- Измененные настройки в компьютере не действуют. Перезагрузите компьютер.
- Проверьте правильность настройки IP-адреса и маски подсети.

#### **Нет связи с компьютером в сети, когда установлен режим Infrastructure.**

- Убедитесь, что точка доступа, с которой ассоциирован компьютер, включена и все индикаторы работают надлежащим образом.
- В случае плохого качества связи по рабочему радиоканалу, поменяйте радиоканал для точки радиодоступа и всех беспроводных станций в пределах действия BSSID.
- Возможно, компьютер вне зоны действия. Переместите ваш компьютер ближе к точке доступа, с которой он ассоциирован.
- Убедитесь, что компьютер и точка радиодоступа используют одинаковые параметры защиты (шифрования).
- С помощью терминала Telnet/Web Manager проверьте, подключена ли точка радиодоступа к сети.
- Перенастройте параметры и перезагрузите точку радиодоступа.

#### **Нет доступа к сети.**

- Убедитесь, что нужные драйверы правильно установлены.
- Проверьте правильность сетевых настроек.
- Проверьте правильность пароля и имени пользователя.
- Возможно, вы вне зоны действия сети.
- Отключите управление электропитанием.

## **Другие неполадки**

#### **Неверная дата/время.**

- Исправьте настройку даты и времени в операционной системе или в программе BIOS Setup.
- Если после выполнения указанной выше процедуры при каждом включении компьютера продолжают отображаться неверное время и дата, значит, вышла из строя батарея часов реального (RTC). Обратитесь к официальному дилеру с просьбой заменить батарею RTC.

## **Принудительный сброс компьютера**

В случае некоторых сбоев или если зависла используемая программа, вы можете выполнить принудительный сброс (перезагрузку) компьютера.

Если вы уверены, что работа компьютера зависла, и вы не можете использовать функцию «перезагрузки» операционной системы, тогда выполните принудительный сброс компьютера.

Принудительный сброс компьютера можно выполнить способами:

- Нажмите и удерживайте кнопку питания как минимум 10 секунд, чтобы выключить компьютер, и включите компьютер снова.
- Нажмите сочетание клавиш **Ctrl+Alt+Del** на клавиатуре (если она подключена). Появится экран, обычно открываемый кнопками **Ctrl - Alt - Del**, на котором вы можете выбрать нужную команду, например **Restart (Перезагрузка)**.

## **Восстановление системы**

## **Использование Windows RE**

В Windows 10 предусмотрена среда восстановления (Windows RE), предоставляющая средства восстановления, исправления и устранения неполадок системы. Эти средства называются «Advanced Startup Options (Дополнительные параметры загрузки)». Для доступа к этим параметрам выберите пункты **Параметры Обновление & безопасность**. Предусмотрено несколько функций.

#### **Восстановление системы**

Данная функция позволяет восстановить ОС Windows в созданной точке восстановления.

#### **Восстановление с диска**

Если вы создали диск восстановления в Windows 10, вы можете его использовать для переустановки операционной системы Windows.

#### **Возврат компьютера в исходное состояние**

Данная функция позволяет переустановить ОС Windows с сохранением или без сохранения ваших файлов.

Подробную информацию см. на веб-сайте Microsoft.

#### **ПРИМЕЧАНИЕ:**

- Если на компьютере не удается запустить Windows, можно вызвать меню «Advanced Startup Options (Дополнительные параметры загрузки)», открыв утилиту настройки BIOS и выбрав пункты **Advanced Windows RE**.
- На восстановление системы Windows 10 обычно требуется несколько часов.

## **Использование раздела восстановления**

При необходимости можно восстановить исходное заводское состояние операционной системы Windows 10 с помощью функции Recovery partition (Раздел восстановления). Специальный отдельный раздел восстановления на жестком диске создает производитель компьютера, на нем хранится исходный образ операционной системы.

#### **ПРЕДУПРЕЖДЕНИЕ:**

- Эта функция позволяет переустановить ОС Windows на вашем компьютере и вернуть ее конфигурацию к исходным фабричным настройкам. Все данные на вашем жестком диске будут потеряны.
- Не допускайте нарушений в подаче питания в процессе восстановления системы. Неудачное восстановление системы может привести к проблемам с запуском Windows.

Процедура восстановления исходного заводского состояния операционной системы.

- 1. Подсоедините адаптер сетевого питания.
- 2. Запустите утилиту настройки BIOS. Выберите **Advanced Recovery Partition**. (См. главе 4.)
- 3. Далее следуйте экранным указаниям.

## **Использование диска драйверов (опция)**

**ПРИМЕЧАНИЕ:** Новейшие драйвера и служебные программы можно загрузить с веб-сайта Getac: **[http://www.getac.com](http://www.getac.com/) Support**.

Диск драйверов содержит драйверы и утилиты, необходимые для использования конкретных устройств компьютера.

Поскольку компьютер поставляется с предварительно установленными драйверами и утилитами, использовать диск драйверов обычно не требуется. Однако в случае, если вы захотите установить Windows вручную, вам придется поочередно установить эти драйверы и утилиты после установки Windows.

Для установки драйверов и утилит вручную:

- 1. Запустите компьютер.
- 2. Подготовьте внешний дисковод CD/DVD-дисков (с USB-подключением). Подсоедините дисковод к компьютеру. Дождитесь, когда компьютер опознает дисковод.
- 3. Вставьте диск драйверов. Убедитесь, что вы используете диск, соответствующий применяемой версии Windows на вашем компьютере.
- 4. Автоматически запустится программа автозапуска компакт-диска. Отобразится меню установки. Нажмите **NEXT** (**Далее**), чтобы перейти к следующему экрану (если экранов несколько).
- 5. Для установки драйвера или утилиты просто нажмите соответствующую кнопку и выполните установку, следуя инструкциям на экране.

# **Приложение A**  $T$  *ехнические характеристики*

#### **ПРИМЕЧАНИЕ:** Технические характеристики могут быть изменены без предварительного уведомления.

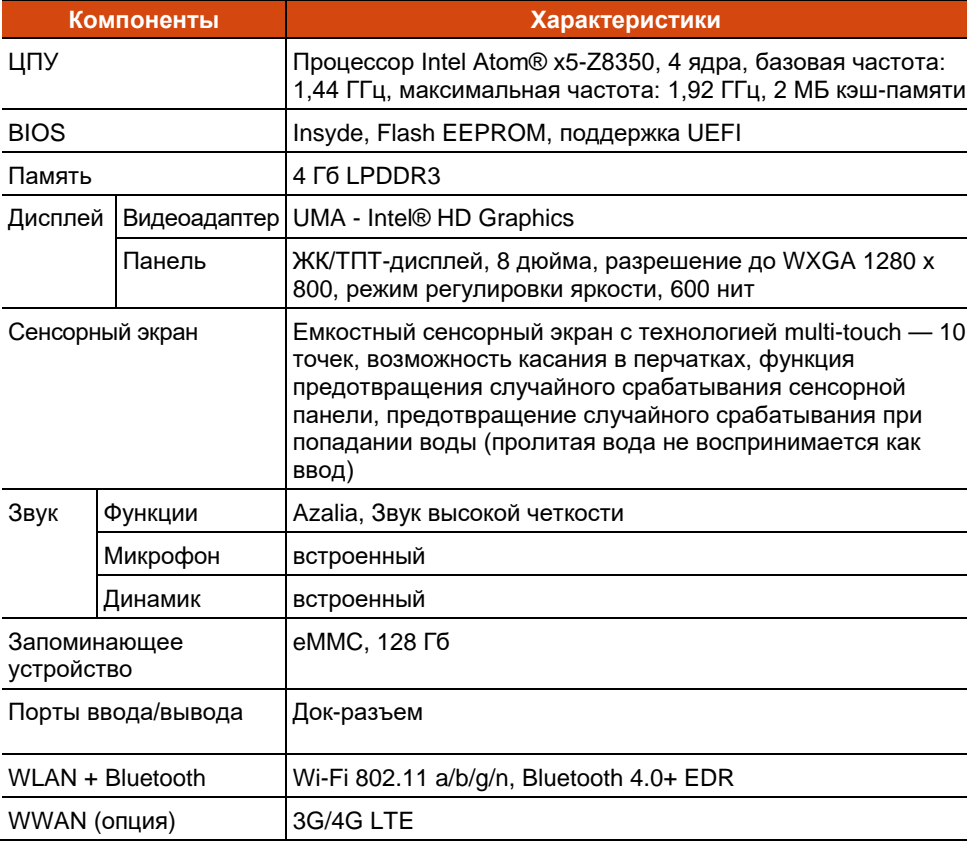

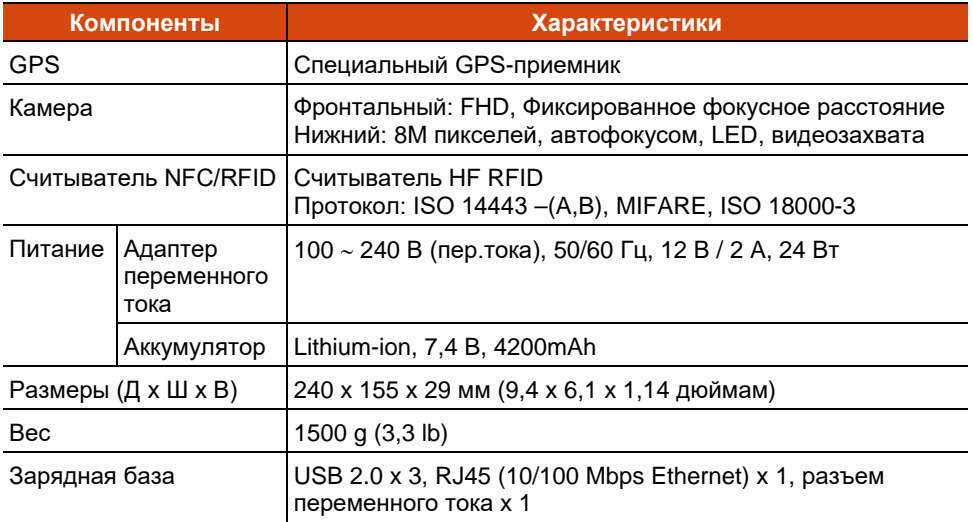

## **Функции кнопок в особых случаях**

В случае выполнения операций «Самотестирование при включении питания/Non-ACPI/Настройка BIOS» пять аппаратных кнопок обеспечивают выполнение функций клавиатуры, как описано ниже.

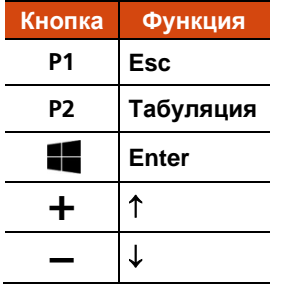

# **Приложение B** *B Нормативные сведения*

В этом приложении приводятся нормативные заявления и уведомления о безопасности для данного компьютера.

**ПРИМЕЧАНИЕ:** Нормы безопасности, которым удовлетворяет данная модель, указаны на маркировочных ярлыках на корпусе компьютера. Проверьте маркировочные ярлыки и прочтите соответствующие заявления, приведенные в данном приложении. Некоторые уведомления относятся только к конкретным моделям.

## **Использование компьютера**

## **Нормативные требования (класс В)**

### **USA**

#### **Federal Communications Commission Radio Frequency Interference Statement**

#### **NOTE:**

This equipment has been tested and found to comply with the limits for a Class B digital device pursuant to Part 15 of the FCC Rules. These limits are designed to provide reasonable protection against harmful interference in a residential installation. This equipment generates, uses, and can radiate radio frequency energy and, if not installed and used in accordance with the instructions, may cause harmful interference to radio communications. However, there is no guarantee that interference will not occur in a particular installation. If this equipment does cause harmful interference to radio or television reception, which can be determined by turning the equipment off and on, the user is encouraged to try to correct the interference by one or more of the following measures:

- Reorient or relocate the receiving antenna.
- Increase the separation between the equipment and receiver.
- Connect the equipment into an outlet on a circuit different from that to which the receiver is connected.
- Consult the dealer or an experienced radio/TV technician for help.

Any changes or modifications not expressly approved by the manufacturer could void the user's authority to operate the equipment.

#### **Please note:**

The use of a non-shielded interface cable with this equipment is prohibited.

**Company name:** Getac USA **Address:** 15495 Sand Canyon Rd., Suite 350 Irvine, CA 92618 USA **Phone:** 949-681-2900

### **Canada**

#### **Canadian Department of Communications Radio Interference Regulations Class B Compliance Notice**

This Class B digital apparatus meets all requirements of the Canada Interference-Causing equipment regulations.

Cet appareil numérique de Classe B respecte toutes les exigences du Règlement Canadien sur le matériel brouileur.

This digital apparatus does not exceed the Class B limits for radio noise emissions from digital apparatus set out in the Radio Interference Regulations of the Canadian Department of Communications.

Le présent appareil numérique n'émet pas de bruits radioélectriques dépassant les limites applicables aux appareils numériques de la classe B prescrites dans le Règlement sur le brouillage radioélectrique édicté par le ministère des Communications du Canada.

## **Уведомления о безопасности**

### **Батарея**

#### **Предупреждения о литиевых батареях**

**ОСТОРОЖНО:** Неправильная замена батареи может привести к взрыву. Батарею можно заменять только на батарею того же или аналогичного типа, рекомендованную производителем. Использованные батареи следует утилизировать согласно инструкциям производителя.

#### **DANISH**

ADVARSEL! Lithiumbatteri – Eksplosionsfare ved fejlagtig håndtering. Udskiftning må kun ske med batteri af samme fabrikat og type. Levér det brugte batteri tilbage til leverandøren.

#### **NORWEGIAN**

ADVARSEL: Eksplosjonsfare ved feilaktig skifte av batteri. Benytt samme batteritype eller en tilsvarende type anbefalt av apparatfabrikanten. Brukte batterier kasseres i henhold til fabrikantens instruksjoner.

#### **SWEDISH**

VARNING: Explosionsfara vid felaktigt batteribyte. Använd samma batterityp eller en ekvivalent typ som rekommenderas av apparattillverkaren. Kassera använt batteri enligt fabrikantens instruktion.

#### **FINNISH**

VAROITUS: Paristo voi räjähtää, jos se on virheellisesti asennettu. Vaihda paristo ainoastaan valmistajan suosittelemaan tyyppiin. Hävitä käytetty paristo valmistajan ohjeiden mukaisesti.

#### **ENGLISH**

CAUTION: Danger of explosion if battery is incorrectly replaced. Replace only with the same or equivalent type recommended by the equipment manufacturer. Discard used batteries according to manufacturer's instructions.

#### **DEUTSCH**

VORSICHT: Explosionsgefahr bei unsachgemäßem Austausch der Batterie. Ersatz nur durch denselben oder einen vom Hersteller empfohlenen gleich-wertigen Typ. Entsorgung gebrauchter Batterien nach Angaben des Herstellers.

#### **FRENCH**

ATTENTION: II y a danger d'explosion s'il y a remplacement incorrect de la batterie. Remplacer uniquement avec une batterie du même type ou d'un type équivalent recommandé par le constructeur. Mettre au rebut les batteries usagées conformément aux instructions du fabricant.

#### **Внимание (для пользователей США)**

The product that you have purchased contains a rechargeable battery. The battery is recyclable. At the end of its useful life, under various state and local laws, it may be illegal to dispose of this battery into the municipal waste stream. Check with your local solid waste officials for details in your area for recycling options or proper disposal.

#### **Адаптер переменного тока**

- Используйте только адаптер переменного тока, входящий в комплект поставки компьютера. Использование адаптеров другого типа небезопасно и может привести к неправильной работе устройства.
- Не подвергайте адаптер воздействию влаги. Не касайтесь адаптера, если у вас мокрые руки или ноги.
- Обеспечьте необходимую вентиляцию вокруг адаптера во время его использования для подключения устройства или зарядки батареи. Не накрывайте сетевой адаптер бумагой или другими предметами, которые могут препятствовать охлаждению. При использовании необходимо вынимать адаптер из чехла для переноски.
- Подключите адаптер к соответствующему источнику питания. Требования к электропитанию можно найти на упаковке изделия или на чехле для переноски.
- Не пользуйтесь адаптером в том случае, если шнур поврежден.
- Не пытайтесь самостоятельно ремонтировать адаптер. Внутри нет частей, требующих обслуживания пользователем. При наличии повреждений или в случае воздействия влаги устройство необходимо заменить.
# **Использование радиоустройств**

# **Замечания и требования к безопасности в США и Канаде**

# **Radio Frequency Interference Requirements and SAR**

This device meets the government's requirements for exposure to radio waves.

This device is designed and manufactured not to exceed the emission limits for exposure to radio frequency (RF) energy set by the Federal Communications Commission of the U.S. Government.

This device complies with FCC radiation exposure limits set forth for an uncontrolled environment.

The transmitter must not be co-located or operating in conjunction with any other antenna or transmitter.

#### **EMC Requirements**

This device uses, generates and radiates radio frequency energy. The radio frequency energy produced by this device is well below the maximum exposure allowed by the Federal Communications Commission (FCC).

This device complies with Part 15 of the FCC Rules. Operation is subject to the following two conditions:

(1) This device may not cause harmful interference.

(2) This device must accept any interference received, including interference that may cause undesired operation.

Any changes or modifications not expressly approved by the manufacturer could void the user's authority to operate the equipment.

The FCC limits are designed to provide reasonable protection against harmful interference when the equipment is installed and used in accordance with the instruction manual and operated in a commercial environment. However, there is no guarantee that interference will not occur in a particular commercial installation, or if operated in a residential area.

If harmful interference with radio or television reception occurs when the device is turned on, the user must correct the situation at the user's own expense. The user is encouraged to try one or more of the following corrective measures:

- Reorient or relocate the receiving antenna.
- Increase the separation between the equipment and receiver.
- Connect the equipment into an outlet on a circuit different from that to which the receiver is connected.
- Consult the dealer or an experienced radio/TV technician for help.

**CAUTION:** The Part 15 radio device operates on a non-interference basis with other devices operating at this frequency. Any changes or modification to said product not expressly approved by the manufacturer could void the user's authority to operate this device.

# **Canada Radio Frequency Interference Requirements**

To prevent radio interference to the licensed service, this device is intended to be operated indoors and away from windows to provide maximum shielding. Equipment (or its transmit antenna) that is installed outdoors is subject to licensing.

Pour empêcher que cet appareil cause du brouillage au service faisant l'objet d'une licence, il doit être utilisé à l'intérieur et devrait être placé loin des fenêtres afin de fournir un écran de blindage maximal. Si le matériel (ou son antenne d'émission) est installé à l'extérieur, il doit faire l'objet d'une licence.

# **Маркировка «CE» и уведомления о соответствии нормам ЕС**

### **Заявление о соответствии**

#### **English**

This product follows the provisions of the European Directive 2014/53/EU.

#### **Danish**

Dette produkt er i overensstemmelse med det europæiske direktiv 2014/53/EU.

#### **Dutch**

Dit product is in navolging van de bepalingen van Europees Directief 2014/53/EU.

#### **Finnish**

Tämä tuote noudattaa EU-direktiivin 2014/53/EU määräyksiä.

#### **French**

Ce produit est conforme aux exigences de la Directive Européenne 2014/53/EU.

#### **German**

Dieses Produkt entspricht den Bestimmungen der Europäischen Richtlinie 2014/53/EU.

#### **Greek**

To προϊόν αυτό πληροί τις προβλέψεις της Ευρωπαϊκής Οδηγίας 2014/53/EU.

#### **Icelandic**

Þessi vara stenst reglugerð Evrópska Efnahags Bandalagsins númer 2014/53/EU.

**Italian**

Questo prodotto è conforme alla Direttiva Europea 2014/53/EU.

#### **Norwegian**

Dette produktet er i henhold til bestemmelsene i det europeiske direktivet 2014/53/EU.

#### **Portuguese**

Este produto cumpre com as normas da Diretiva Européia 2014/53/EU.

#### **Spanish**

Este producto cumple con las normas del Directivo Europeo 2014/53/EU.

#### **Swedish**

Denna produkt har tillverkats i enlighet med EG-direktiv 2014/53/EU.

## **Примечания**

#### **Макс. мощность согласно нормативам ЕС:**

WLAN 2.4G: 13,1 dBm WLAN 5G: 11,63 dBm BT: 4,2 dBm NFC: -10 dBuA/m at 10m WWAN: 22,95 dBm

Это устройство разрешается эксплуатировать только внутри помещений в диапазоне частот от 5150 до 5350 МГц.

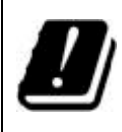

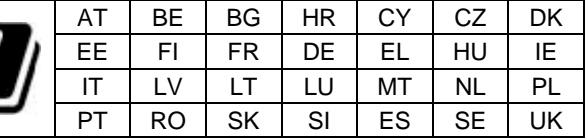

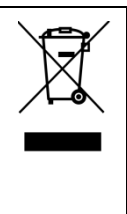

#### **Waste Electrical and Electronic Equipment (WEEE)**

Этот символ означает, что в соответствии с местными законами и нормативами данное изделие и (или) его аккумулятор следует утилизировать отдельно от бытовых отходов. По окончании срока службы данного изделия его необходимо сдать в пункт переработки, установленный местными органами власти. Надлежащая переработка данного изделия поможет сохранить здоровье людей и окружающую среду.

### **Сведения о воздействии радиочастотного излучения (SAR)**

Данное устройство прошло испытания и признано соответствующим применимым ограничениям на воздействие радиочастотного (РЧ) излучения.

Коэффициент удельного поглощения (SAR) характеризует скорость, с которой тело человека поглощает радиочастотную энергию. Предельный уровень SAR составляет 1,6 Вт/кг (для объема ткани массой 1 грамм) в странах, где действуют ограничения, установленные Федеральной комиссией по связи США (FCC), и 2,0 Вт/кг (среднее значение на 10 граммов ткани) в странах, где действуют ограничения, установленные Советом ЕС. Испытания данного устройства на уровень SAR проводились с использованием стандартных рабочих положений, при этом устройство осуществляло передачу на самом высоком допустимом уровне мощности во всех испытываемых частотных диапазонах.

Данное устройство прошло испытания на расстоянии 5 мм от тела человека. Всегда держите устройство на расстоянии от тела, чтобы не превышать испытательный уровень воздействия излучения.